# **BAB III**

## **ANALISIS DAN PERANCANGAN SISTEM**

Pada bab ketiga ini, memberikan analisis dan Aplikasi Peramalan Nilai Tukar Rupiah Berbasis *web* Menggunakan Metode Fuzzy *Time Series*. Metode yang digunakan dalam dalam tugas akhir ini adalah metode analisis dan desain berorientasi objek. Pengertian "berorientasi objek" berarti bahwa kita mengorganisasi perangkat lunak sebagai kumpulan objek tertentu yang memiliki struktur data dan perilakunya. Metode ini mencakup analisis dan desain sebuah sistem dengan pendekatan objek, yaitu analisis berorientasi objek dan desain berorientasi objek. Metode ini menganalisis *requirement* (syarat/keperluan) yang harus dipenuhi sebuah sistem) dari sudut pandang kelas-kelas dan objek-objek yang ditemui dalam ruang lingkup aplikasi.

## **3.1. Analisis Kebutuhan Pengguna**

Pengguna atau *user* adalah orang yang menggunakan dan mengoperasikan atau aplikasi yang dibuat. Dengan adanya *user* atau pengguna diharapkan informasi yang terdapat pada aplikasi dapat dipelihara dan selalu dapat menyajikan informasi dengan baik. Pengguna dalam aplikasi ini adalah sebagai berikut:

a. Administrator

Administrator adalah orang yang bertanggung jawab dalam penyajian informasi dan melakukan *maintenance* pada *website*. Administrator bertugas menginput data mata uang, data bank dan data kurs harian. Selain itu administrator juga mengelola variabel yang digunakan pada peramalan kurs. Dalam memelihara situs, administrator dapat menambah, mengubah dan menghapus halaman yang disajikan pada situs. Administrator juga bertugas mengatur konfigurasi pada *website* seperti konfigurasi tema, SEO, halaman, *permalink* dan hal-hal yang berkaitan dengan kinerja *website*.

## b. Pengunjung

Pengunjung adalah seseorang yang dapat mengakses informasi melalui situs dengan batasan tertentu. Pengunjung hanya dapat melihat informasi tanpa bisa mengganti atau merubah isi dari informasi dalam situs atau bersifat *readonly.* Informasi yang dapat dilihat oleh pengunjung adalah informasi mata uang, informasi bank, informasi nilai tukar mata uang / kurs. Selain itu pengunjung dapat berinteraksi dengan situs dengan menggunakan fasilitas kalkulator kurs yang berguna untuk mengetahui jumlah nilai mata uang tertentu dibandingkan dengan sebuah mata uang lainnya. Informasi utama dari situs adalah prediksi atau hasil peramalan nilai tukar mata uang berdasarkan pada data runtun waktu harian nilai tukar mata uang. Informasi yang ada didalam situs tidak hanya berupa angkaangka, akan tetapi dapat berupa grafik-grafik yang memudahkan pengunjung dalam membaca data.

## **3.2.** *Use Case Diagram*

*Use case diagram* menggambarkan aktifitas interaksi antara admin dan *user* untuk melihat halaman situs, melihat prediksi kurs, menggunakan kalkulator mata uang, mengelola halaman situs, mengelola konfigurasi situs, mengelola data kurs, mengelola variabel fuzzy. Skenario pada *use case diagram* adalah sebagai berikut : *user* membuka aplikasi, kemudian mengakses fitur-fitur yang tersedia pada aplikasi. Seperti melihat halaman situs, melihat informasi kurs, melihat grafik tren kurs, melihat prediksi kurs dan menggunakan fitur kalkulator mata uang. Untuk admin harus login terlebih dahulu admin dapat mengelola halaman situs, mengelola konfigurasi situs, mengelola data kurs dan mengelola variabel fuzzy seperti terlihat pada Gambar 3.1.

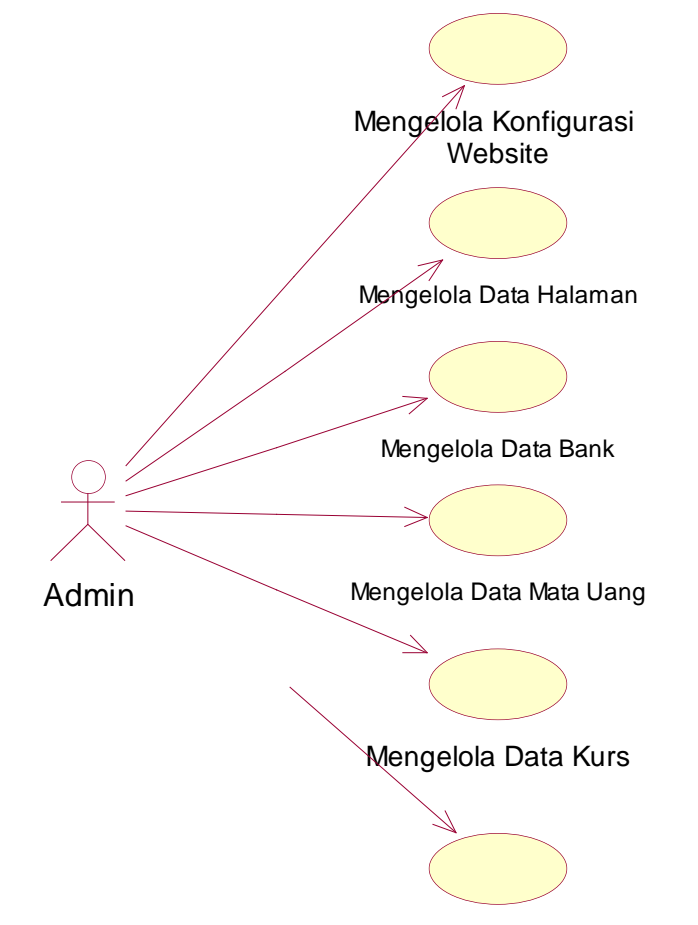

 $\overline{\phantom{0}}$ 

Mengambil Kurs BI

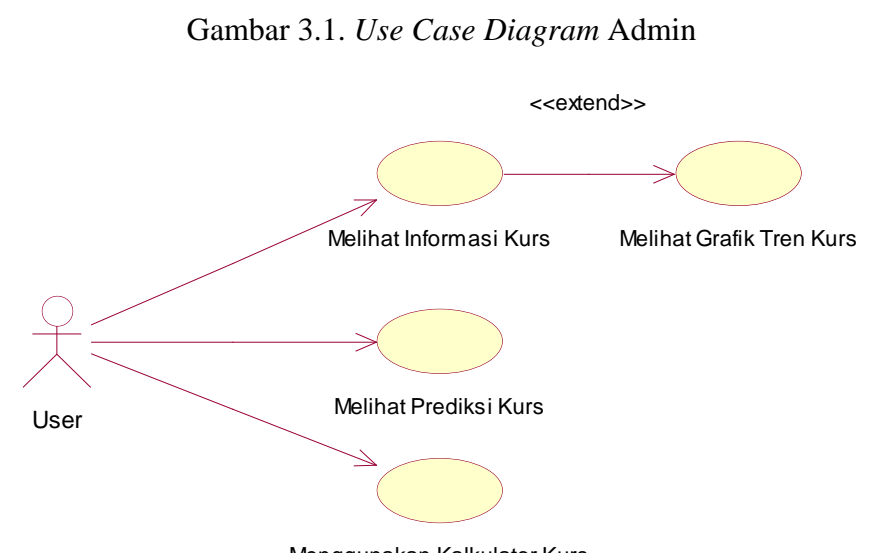

Menggunakan Kalkulator Kurs

Gambar 3.2. *Use Case Diagram User*

### **3.3.** *Activity Diagram*

*Activity Diagram* menggambarkan berbagai aliran aktifitas dalam sistem yang sedang dirancang, bagaimana masing-masing alir berawal, keputusan yang mungkin terjadi dan bagaimana mereka berakhir. Terdapat dua *activity diagram*, yaitu *activity diagram* admin dan *activity diagram User*.

## **3.3.1.** *Activity Diagram* **Admin Mengubah Konfigurasi**

*Activity Diagram* Admin Mengubah Konfigurasi adalah sebagai berikut. Admin masuk ke *dashboard* admin. Kemudian admin memilih pengelolaan konfigurasi aplikasi akan menampilkan halaman konfigurasi yang berisi form yang dapat dirubah, konfigurasi tidak dapat ditambah melalui form ini, hanya dapat diubah (Gambar 3.3).

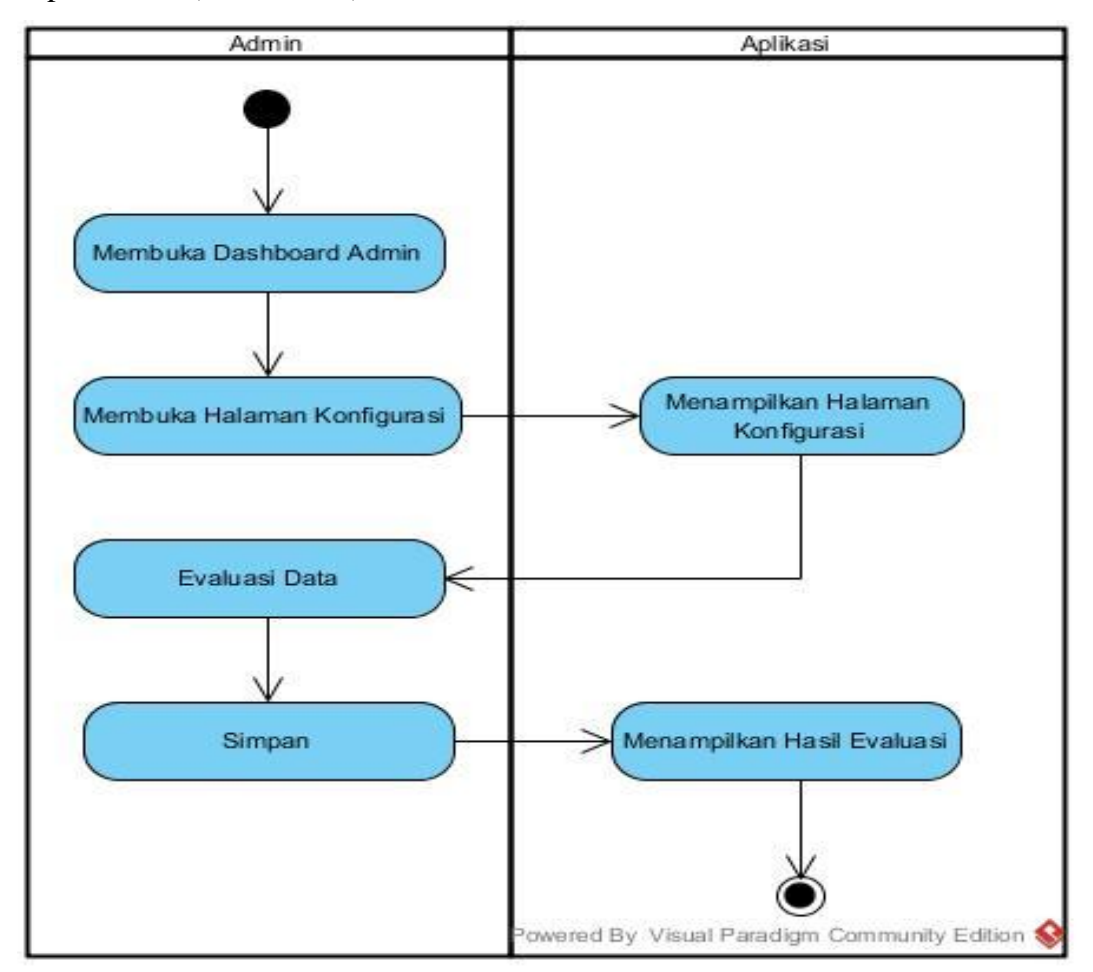

Gambar 3.3. *Activity Diagram* Admin Mengubah Konfigurasi

## **3.3.2.** *Activity Diagram* **Admin Mengelola Halaman**

*Activity Diagram* Admin Mengelola Halaman adalah sebagai berikut. Admin masuk ke *dashboard* admin. Kemudian admin memilih pengelolaan halaman. Aplikasi akan menampilkan halaman daftar halaman yang berisi *datagrid* halaman. Pada halaman ini admin dapat memilih pengelolaan halaman seperti menambah halaman, mengubah halaman dan menghapus halaman (Gambar 3.4).

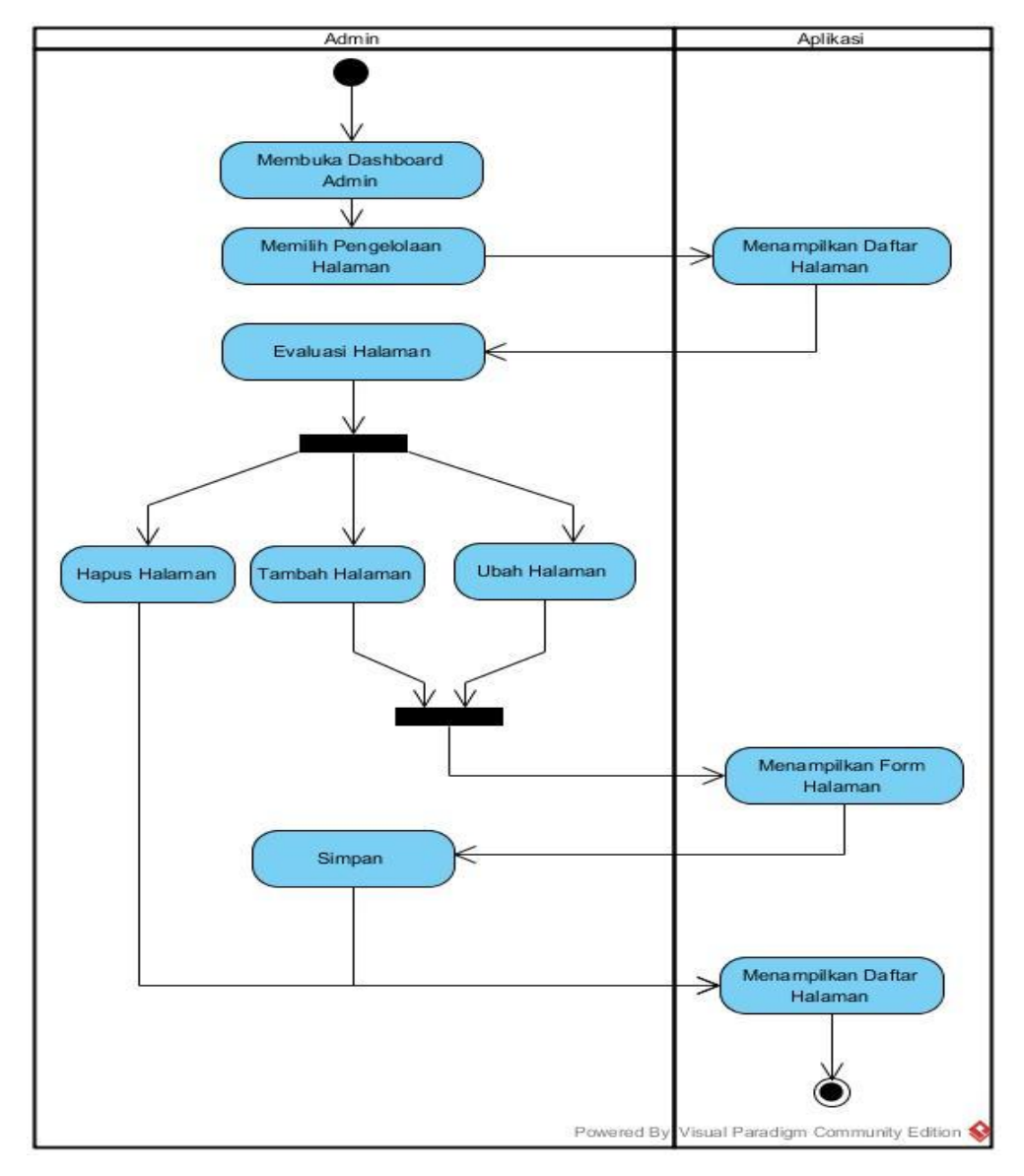

Gambar 3.4. *Activity Diagram* Admin Mengelola Halaman

## **3.3.3.** *Activity Diagram* **Admin Mengelola Bank**

*Activity Diagram* Admin Mengelola Bank adalah sebagai berikut. Admin masuk ke *dashboard* admin. Kemudian admin memilih pengelolaan bank. Aplikasi akan menampilkan halaman daftar bank yang berisi *datagrid* bank. Pada halaman ini admin dapat memilih pengelolaan bank seperti menambah bank, mengubah bank dan menghapus bank (Gambar 3.5).

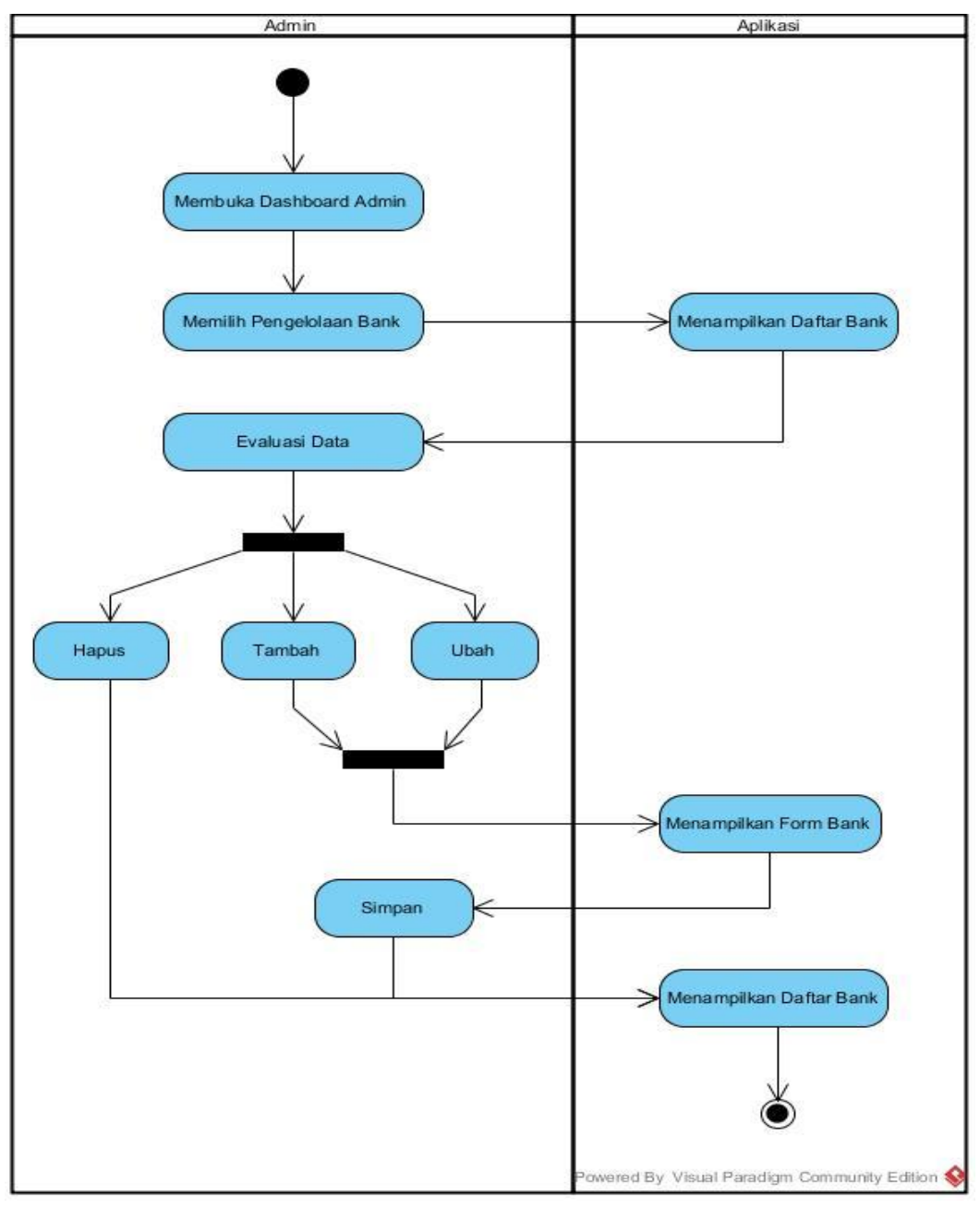

Gambar 3.5. *Activity Diagram* Admin Mengelola Bank

## **3.3.4.** *Activity Diagram* **Admin Mengelola Mata Uang**

*Activity Diagram* Admin Mengelola Bank adalah sebagai berikut. Admin masuk ke *dashboard* admin. Kemudian admin memilih pengelolaan mata uang. Aplikasi akan menampilkan halaman daftar mata uang yang berisi *datagrid* mata uang. Pada halaman ini admin dapat memilih pengelolaan mata uang seperti menambah mata uang, mengubah mata uang dan menghapus mata uang (Gambar 3.6).

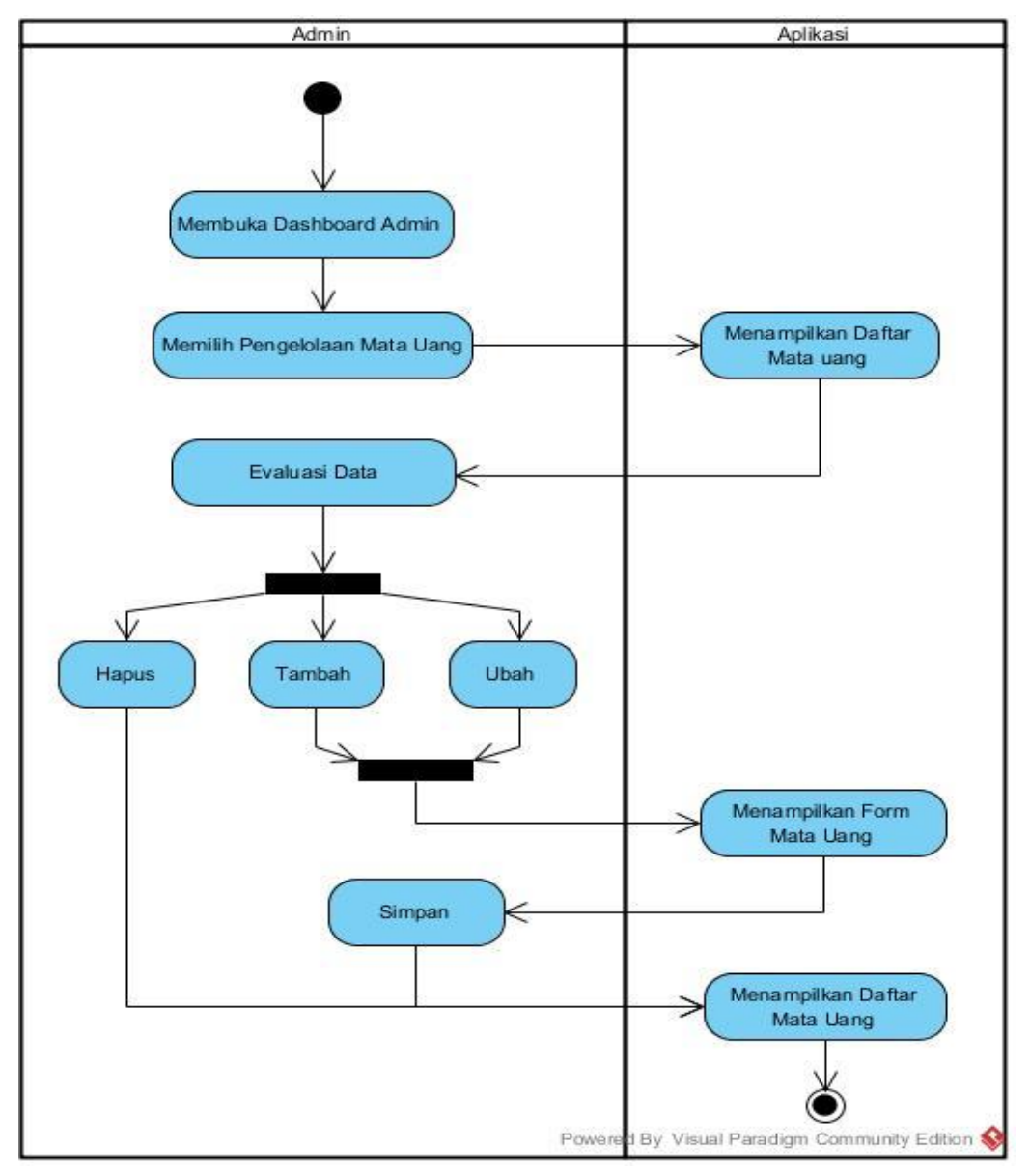

Gambar 3.6. *Activity Diagram* Admin Mengelola Mata Uang

## **3.3.5.** *Activity Diagram* **Admin Mengelola Kurs**

*Activity Diagram* Admin Mengelola Kurs adalah sebagai berikut. Admin masuk ke *dashboard* admin. Kemudian admin memilih pengelolaan kurs. Aplikasi akan menampilkan halaman daftar kurs yang berisi *datagrid* kurs. Pada halaman ini admin dapat memilih pengelolaan kurs seperti menambah kurs, mengubah kurs dan menghapus kurs (Gambar 3.7).

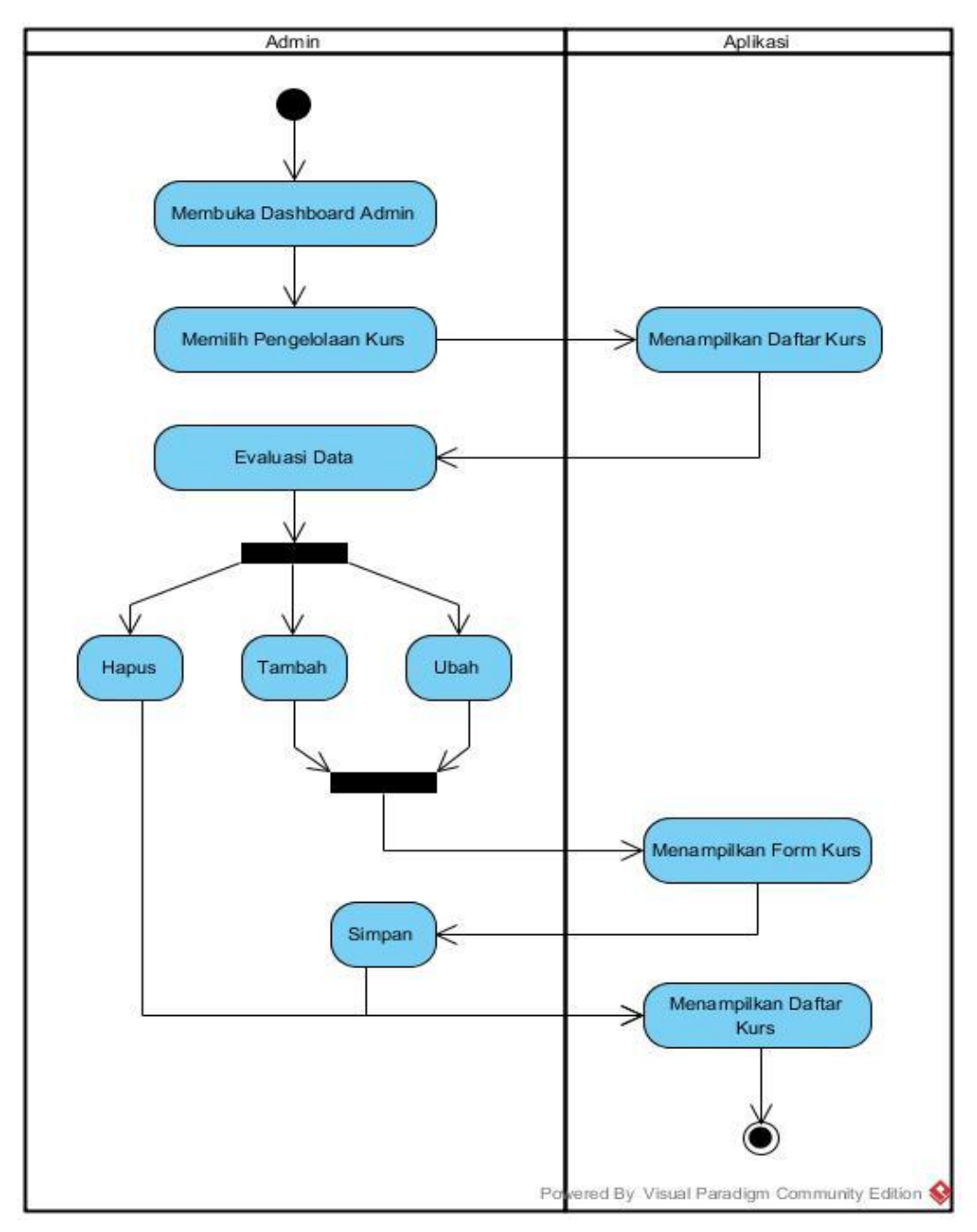

Gambar 3.7. *Activity Diagram* Admin Mengelola Kurs

#### **3.3.6.** *Activity Diagram* **Admin Mengambil Data Kurs Bank Indonesia**

*Activity Diagram* Admin Mengambil Data Kurs Bank Indonesia adalah sebagai berikut. Admin masuk ke *dashboard* admin. Kemudian admin memilih *grab* kurs BI. Aplikasi akan mengambil data kurs pada *website* Bank Indonesia kemudian menambahkan kedalam daftar kurs (Gambar 3.8).

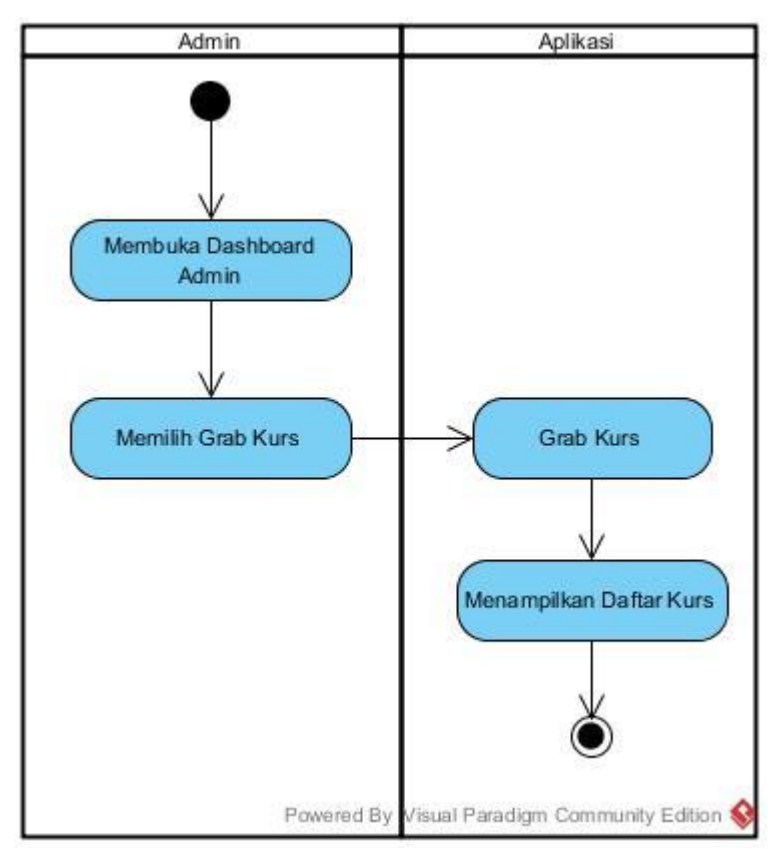

Gambar 3.8. *Activity Diagram* Admin Mengambil Kurs Bank Indonesia

#### **3.3.8.** *Activity Diagram User* **Melihat Data Kurs**

*Activity Diagram User* Melihat Data Kurs adalah sebagai berikut. *User* masuk ke halaman utama aplikasi. Kemudian *user* memilih tanggal kurs yang diinginkan. Aplikasi akan mengambil data kurs pada tanggal tersebut kemudian menampilkan data tersebut pada masing-masing jenis mata uang terdapat tombol grafik yang dapat dipilih oleh *user* untuk menampilkan grafik kurs mingguan mata uang (Gambar 3.9).

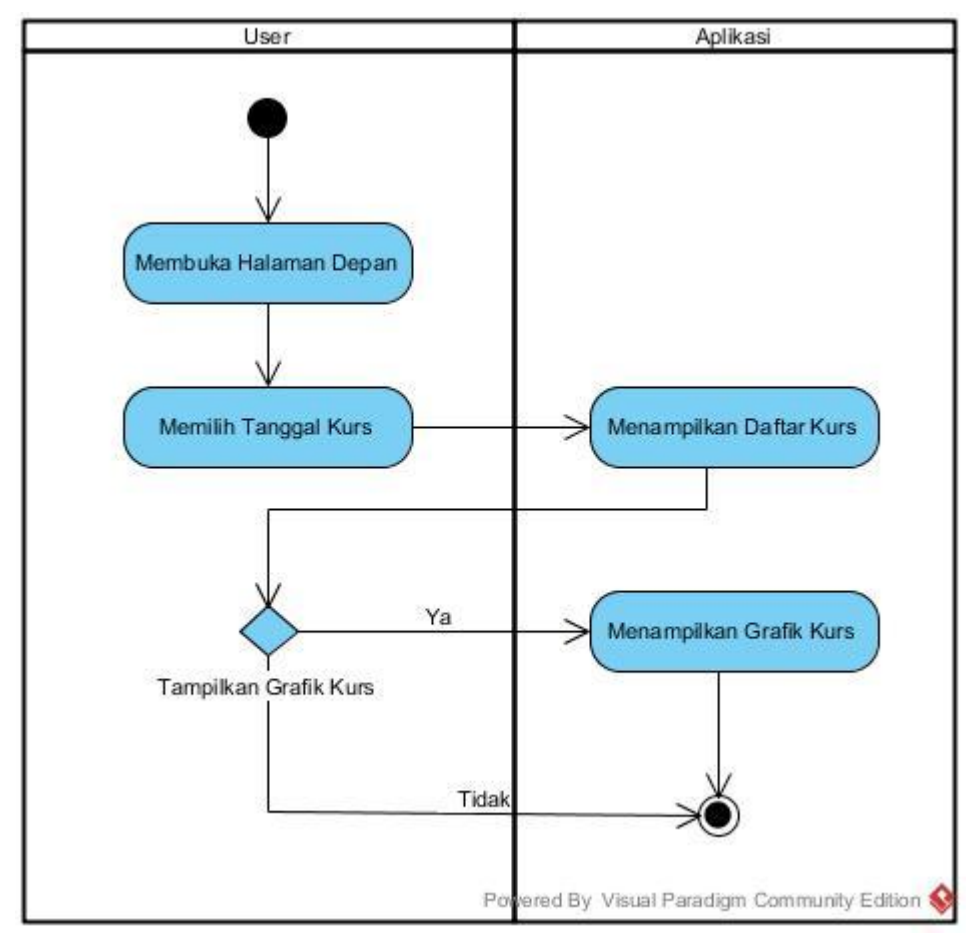

Gambar 3.9. *Activity Diagram User* Melihat Data Kurs

## **3.3.8.** *Activity Diagram User* **Menggunakan Kalkulator Kurs**

*Activity Diagram User* Menggunakan Kalkulator Kurs adalah sebagai berikut. *User* masuk ke halaman utama aplikasi. Kemudian *user* memilih fitur kalkulator kurs. Aplikasi akan menampilkan form kalkulator kurs. *User* kemudian mengisi form kalkulator tersebut, selanjutnya aplikasi akan menghitung dan menampilkan hasilnya. (Gambar 3.10).

## **3.3.9.** *Activity Diagram User* **Melihat Prediksi Kurs**

*Activity Diagram User* Melihat Prediksi Kurs adalah sebagai berikut. *User* masuk ke halaman utama aplikasi. Kemudian *user* memilih fitur prediksi kurs. Aplikasi akan menampilkan pilihan tanggal awal dan akhir dari prediksi yang diinginkan oleh user. *User* kemudian mengisi form tersebut, selanjutnya aplikasi kan menghitung prediksi dan menampilkan hasilnya. (Gambar 3.11).

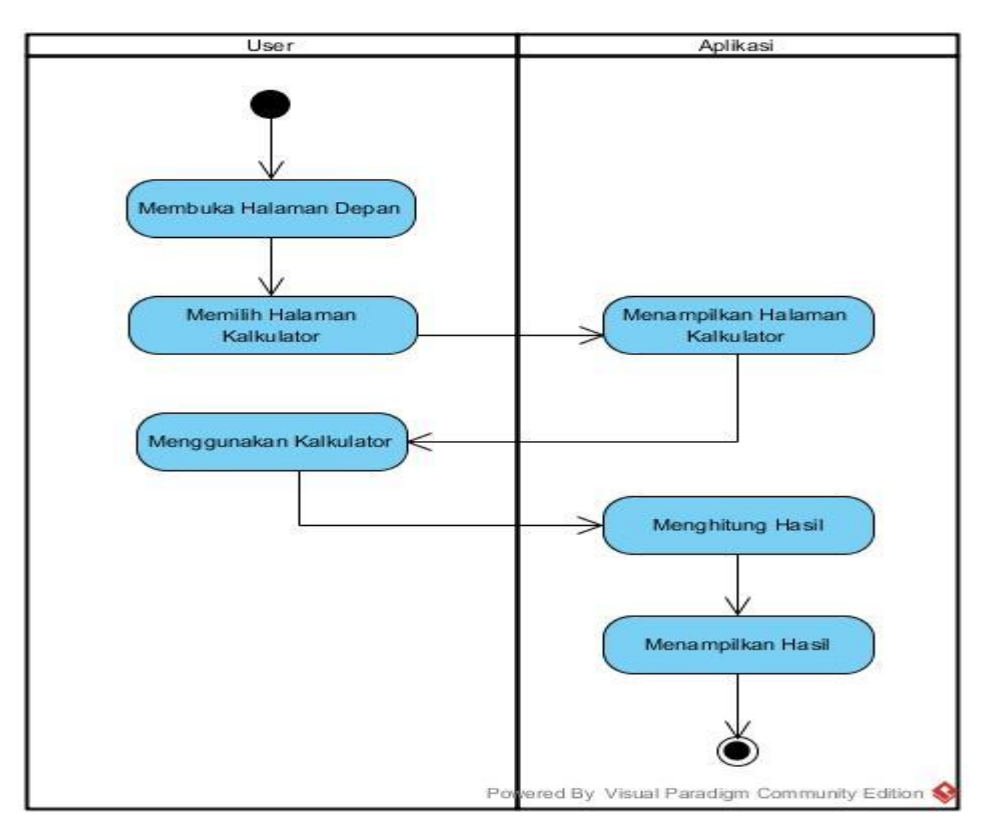

Gambar 3.10. *Activity Diagram User* Menggunakan Kalkulator Kurs

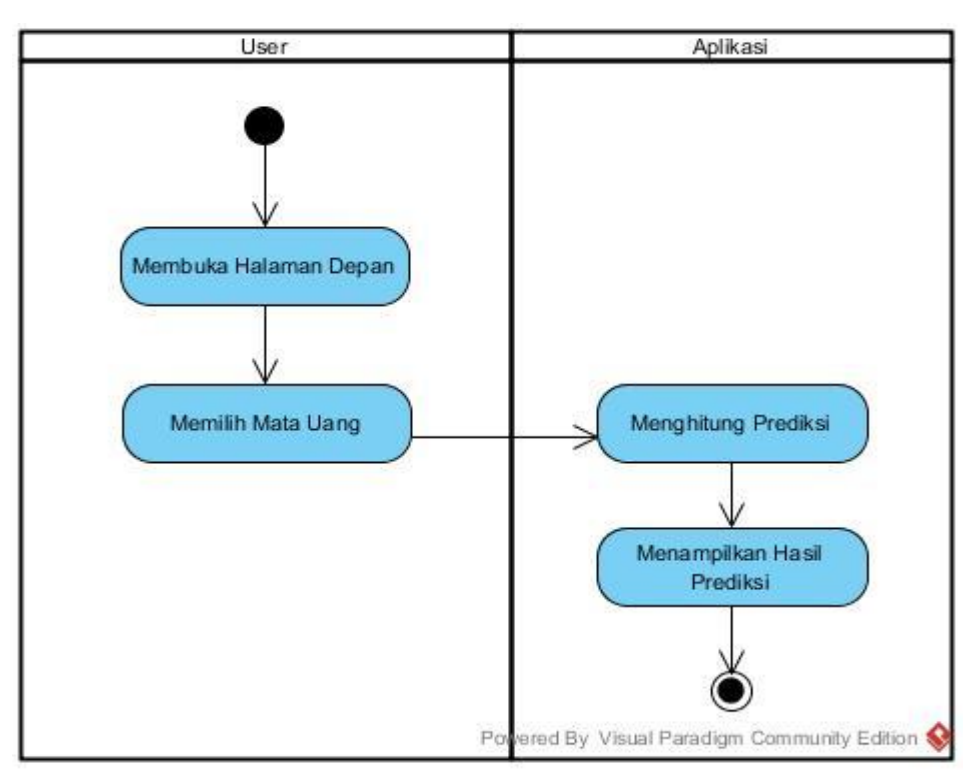

Gambar 3.11. *Activity Diagram User* Melihat Prediksi Kurs

### **3.4.** *Class diagram*

Aplikasi yang menggunakan perancangan berorientasi obyek dapat diilustrasikan dalam struktur kelas-kelas dan hubungan antar kelas yang ada. *Class diagram* juga mengGambarkan Tabel-Tabel yang ada di dalam *database* aplikasi, setiap *class* mengGambarkan sebuah Tabel dalam *database*, sedangkan atribut merupakan *field* dalam Tabel tersebut. Dalam UML digunakan *notasi class diagram* untuk mengGambarkan hal tersebut. Pada aplikasi prediksi nilai tukar rupiah menggunakan 8 *class* (Gambar 3.12).

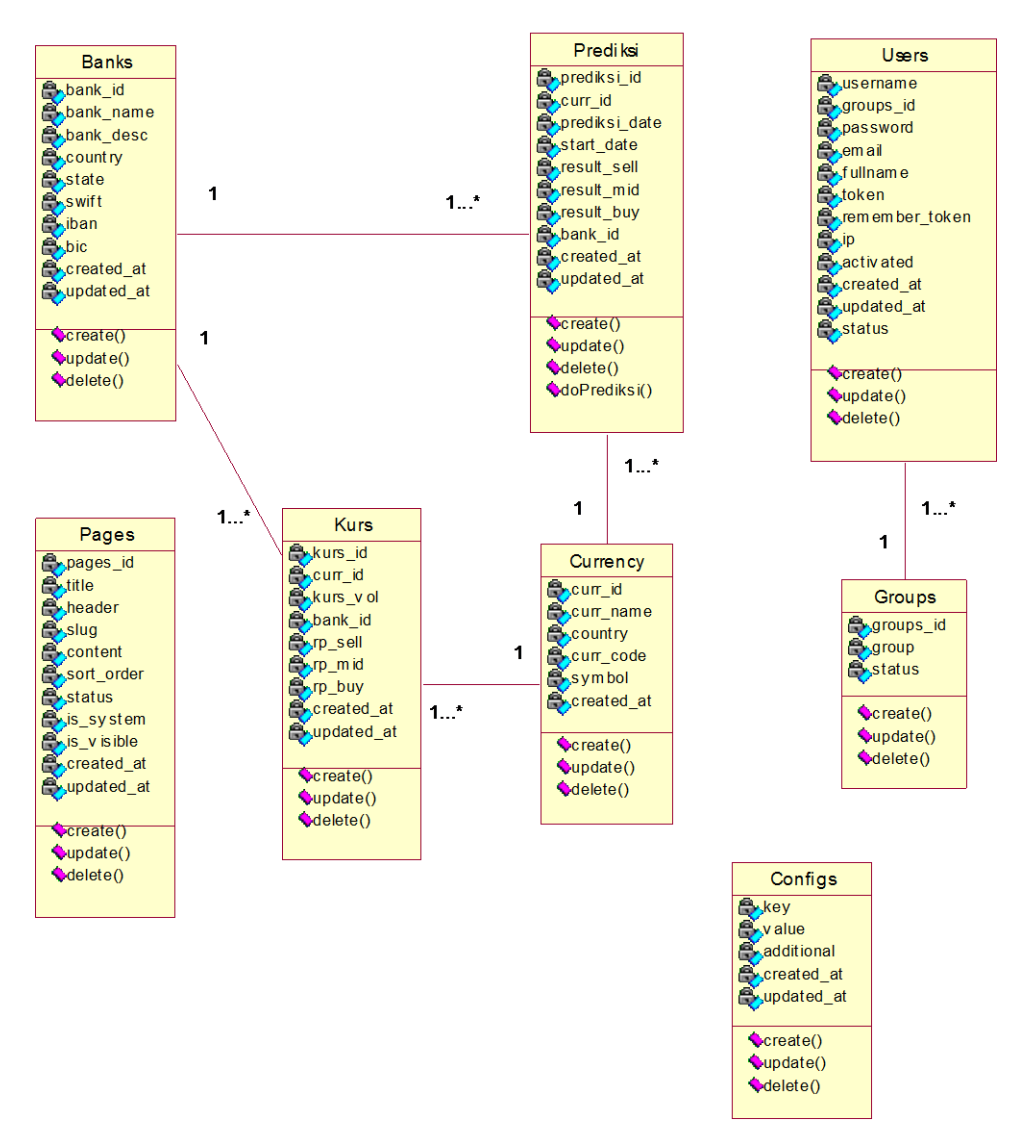

Gambar 3.12. *Class Diagram* Aplikasi

# **3.5.** *Sequence Diagram*

*Sequence diagram* mengGambarkan suatu diagram yang berinteraksi antar obyek dan mengindikasikan komunikasi diantara obyek-obyek tersebut. Diagram ini juga menunjukkan serangkaian pesan yang dipertukarkan oleh obyekobyek yang melakukan suatu tugas atau aksi tertentu. *Sequence diagram* dalam aplikasi ini terdiri dari 16 diagram (Gambar 3.13 s/d 3.29).

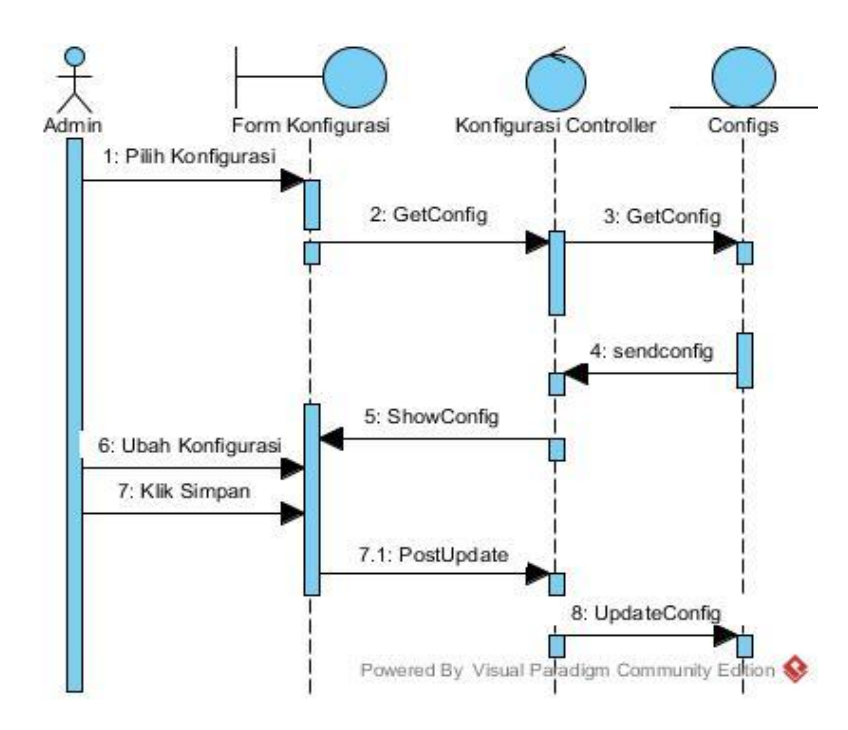

Gambar 3.13. *Sequence Diagram* Admin Mengubah Konfigurasi

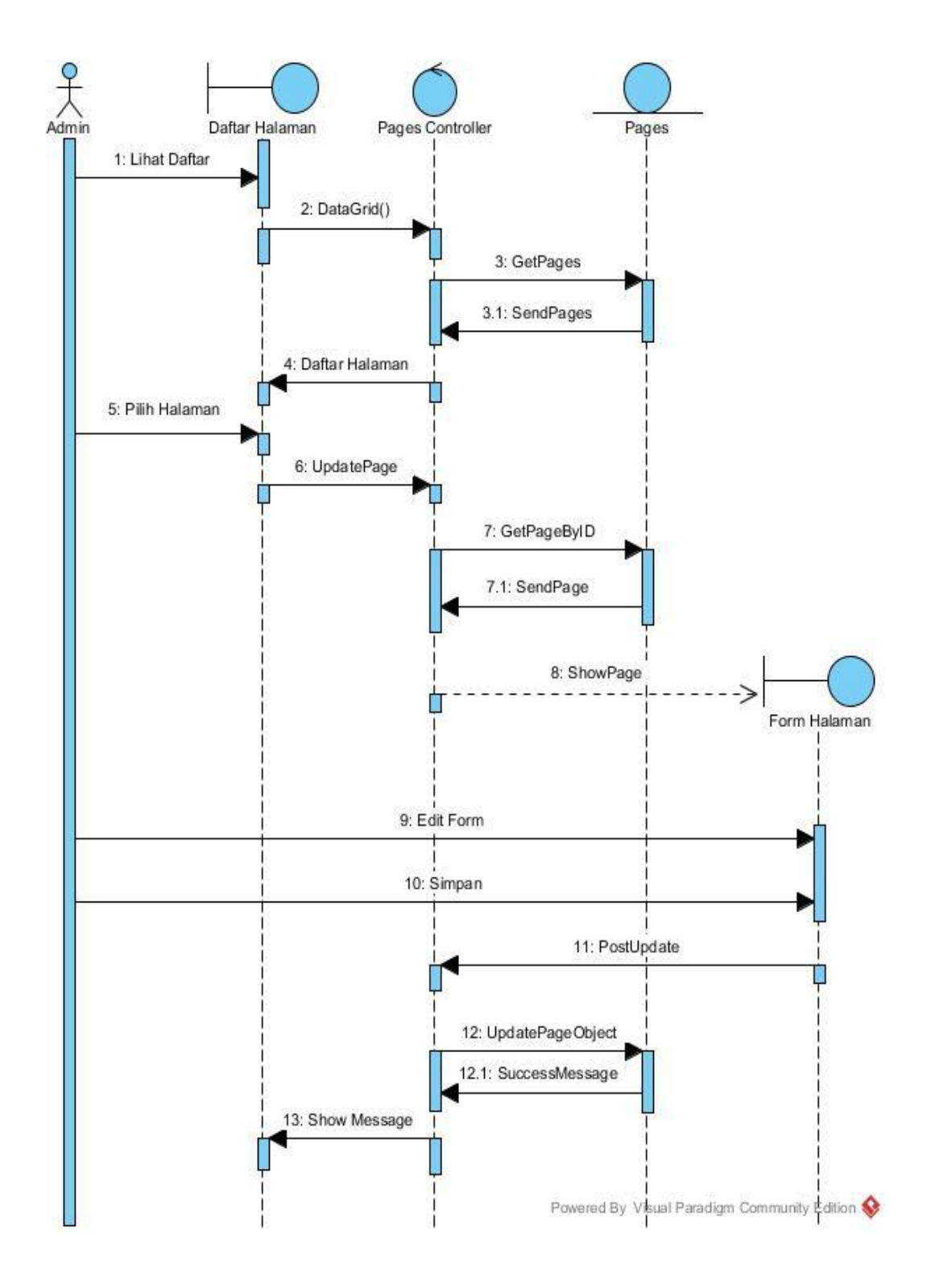

Gambar 3.14. *Sequence Diagram* Admin Menambah Halaman

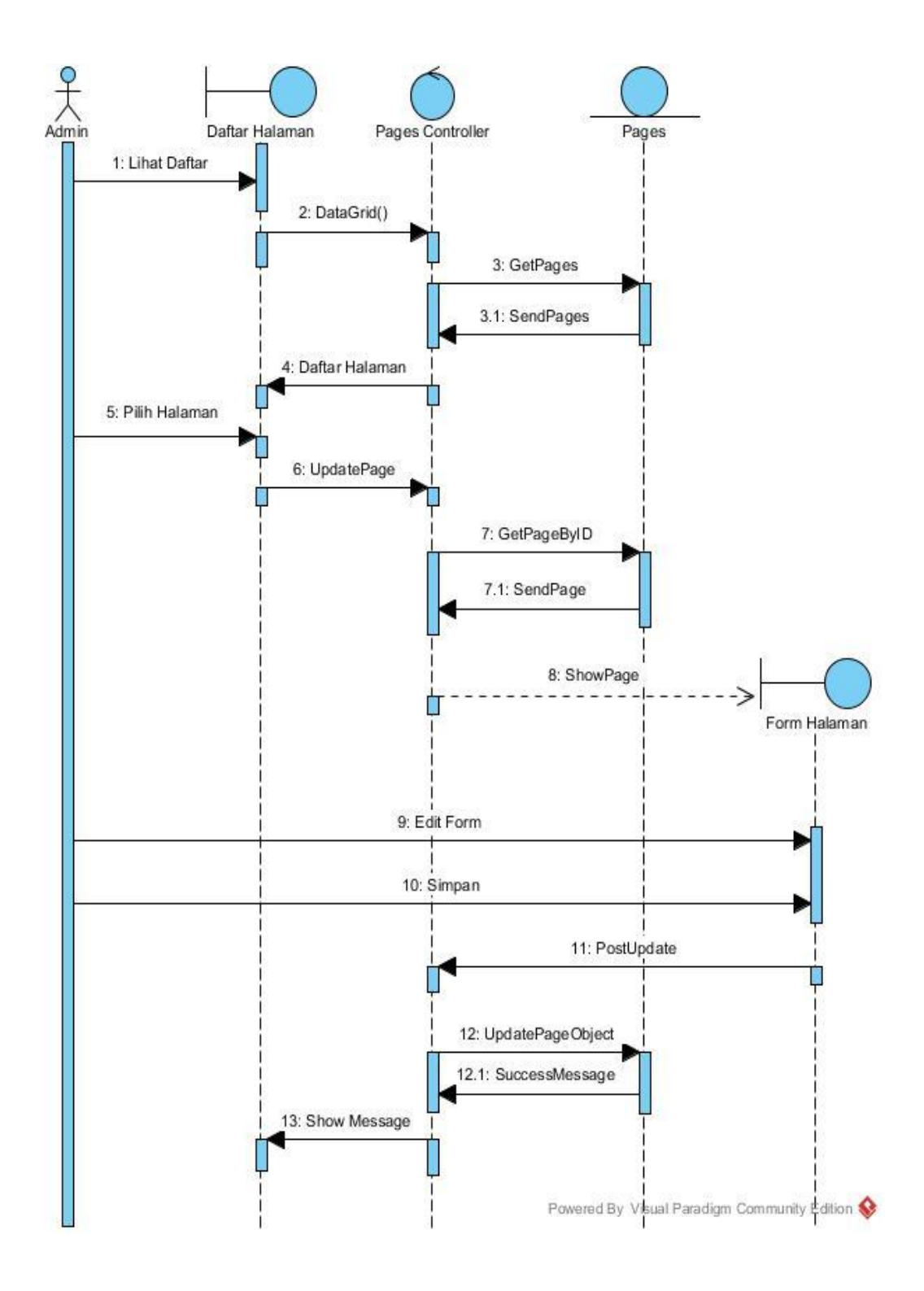

Gambar 3.15. *Sequence Diagram* Admin Mengubah Halaman

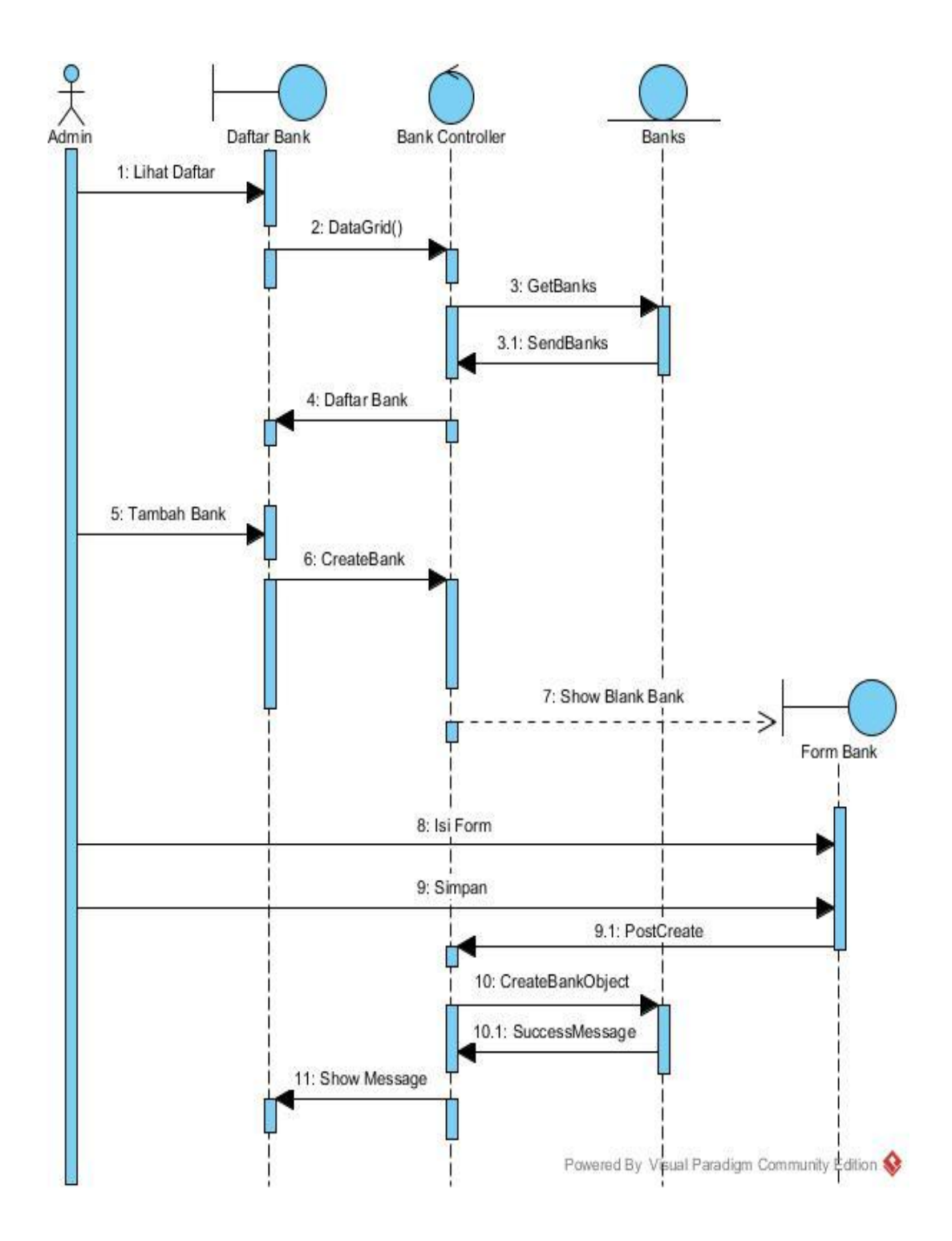

Gambar 3.16. *Sequence Diagram* Admin Menambah Bank

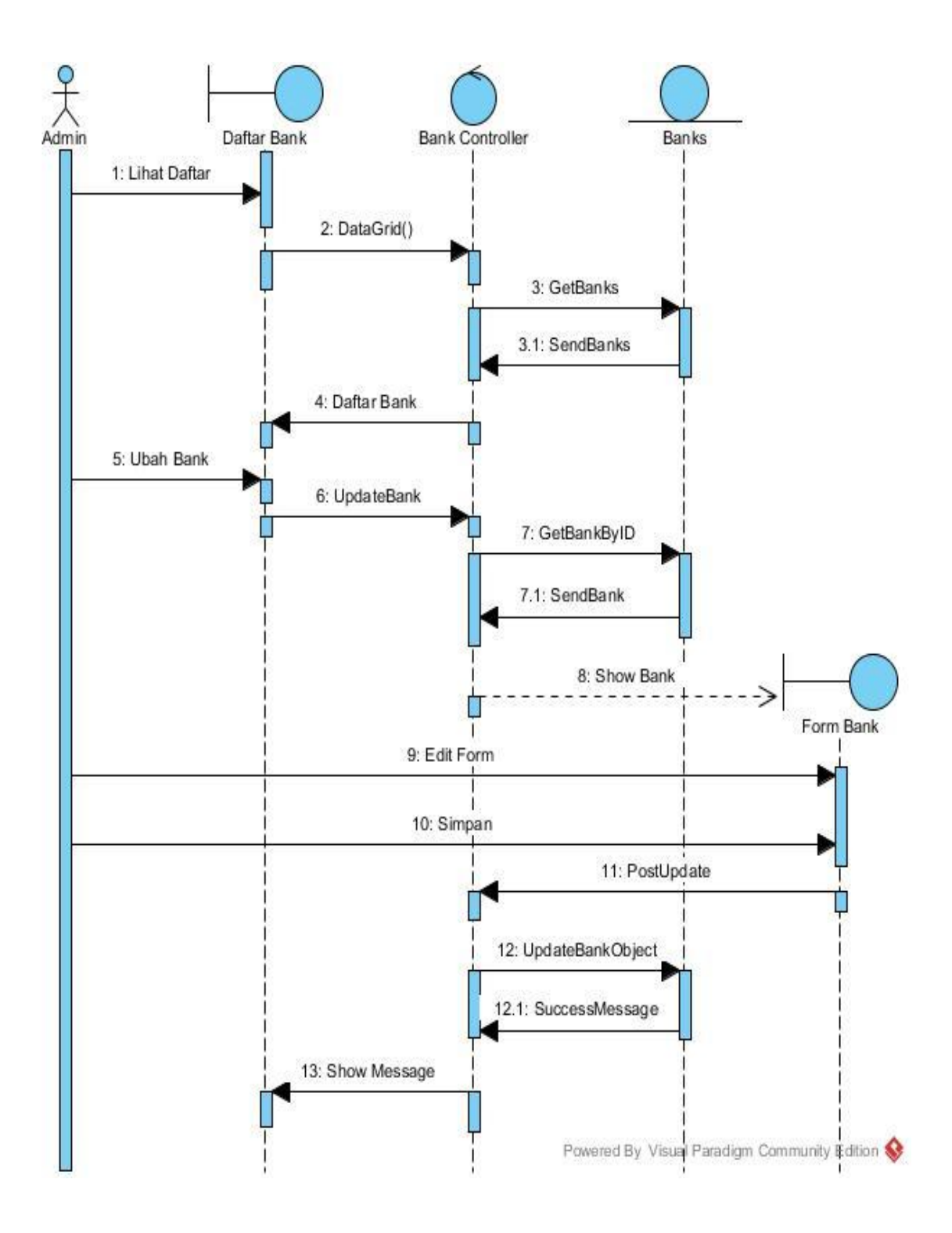

Gambar 3.17. *Sequence Diagram* Admin Mengubah Bank

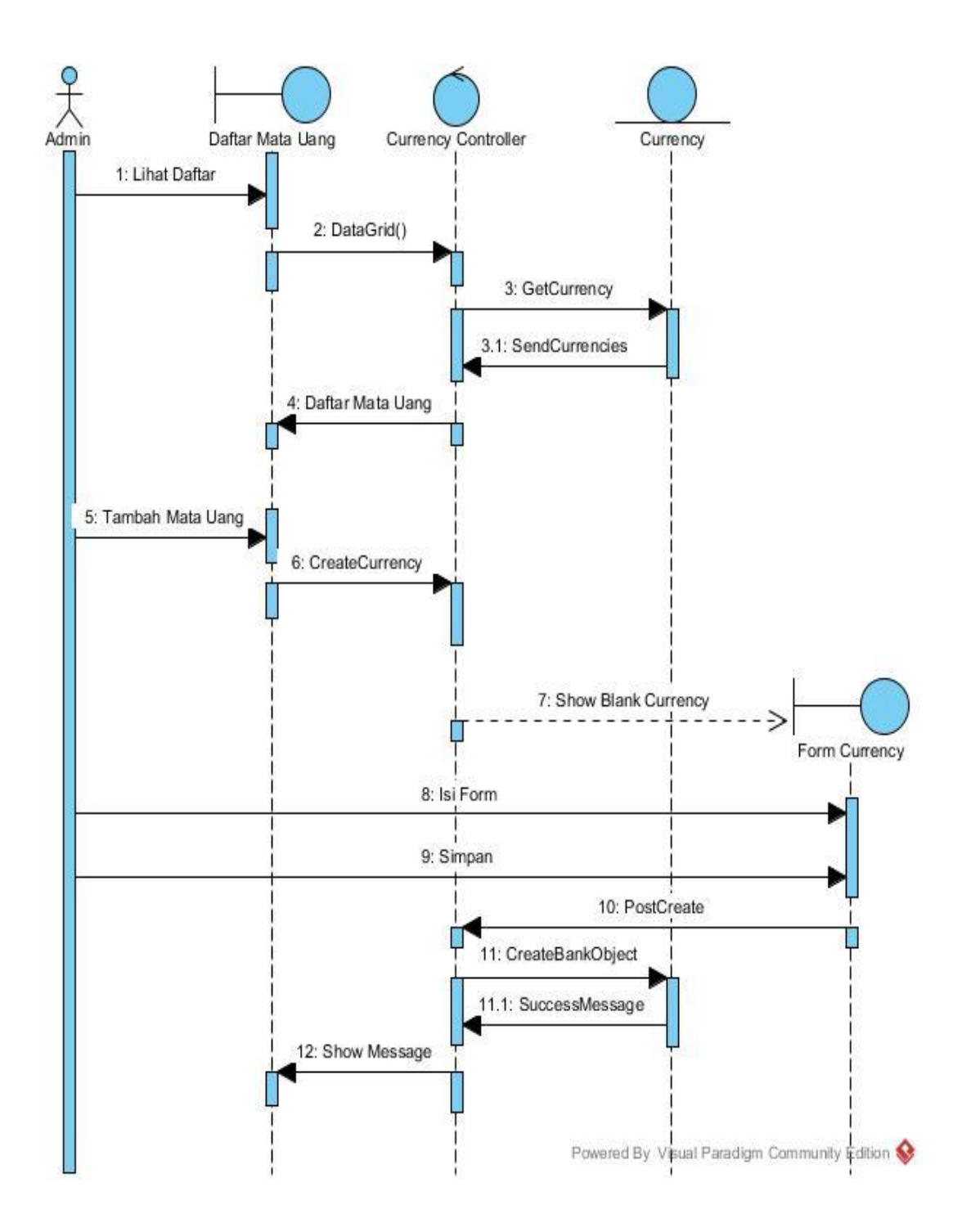

Gambar 3.18. *Sequence Diagram* Admin Menambah Mata Uang

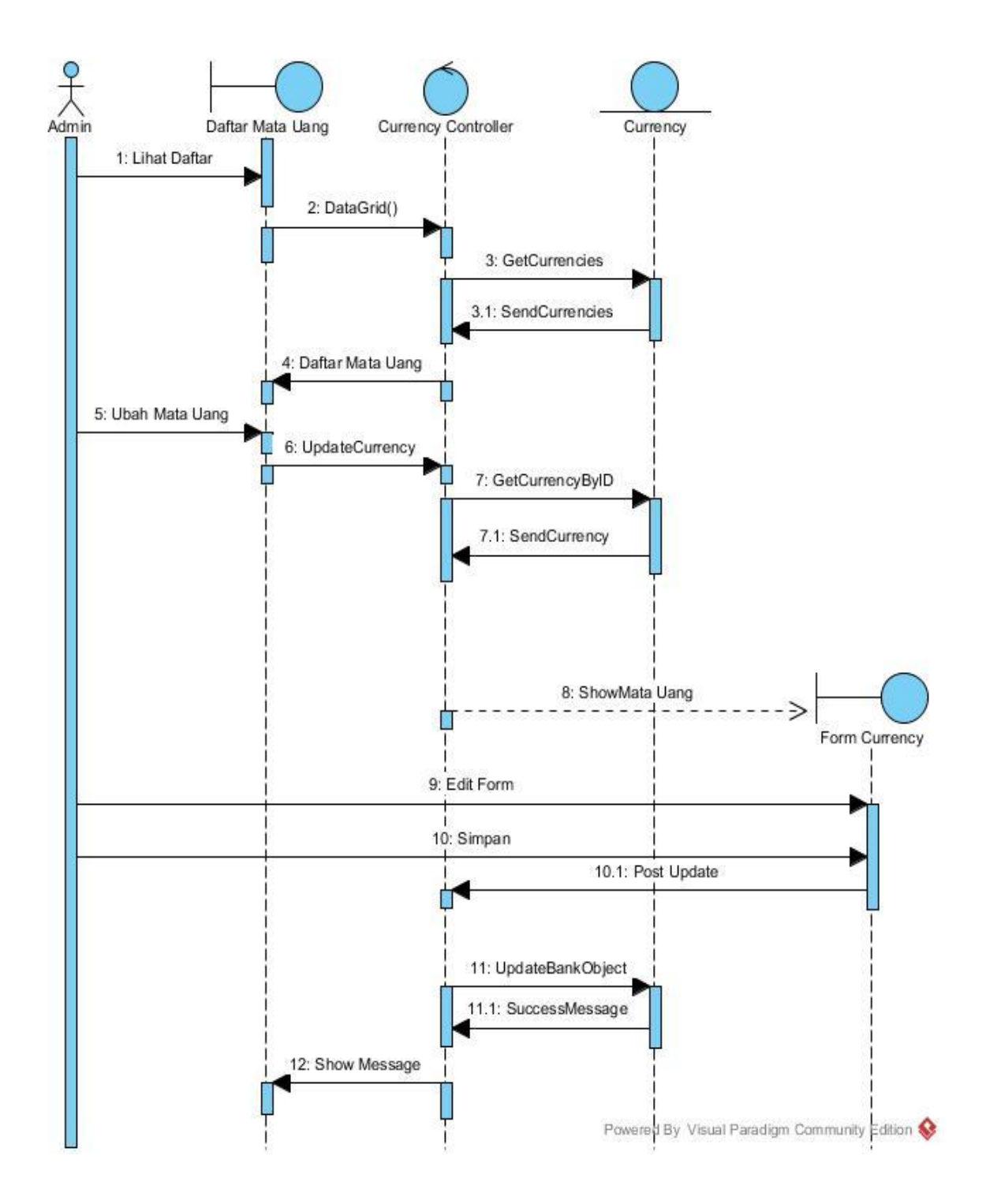

Gambar 3.19. *Sequence Diagram* Admin Mengubah Mata Uang

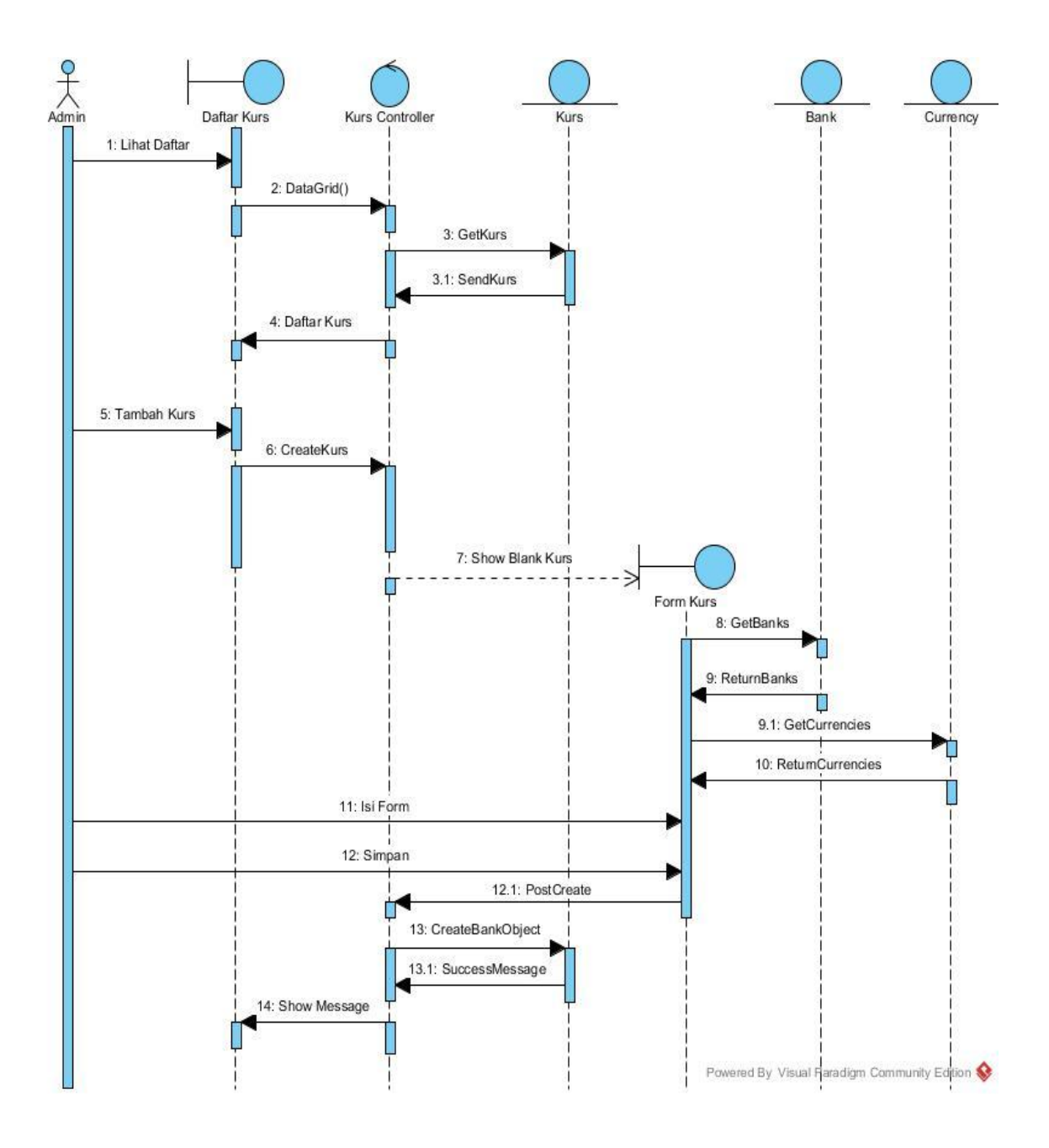

Gambar 3.20. *Sequence Diagram* Admin Menambah Kurs

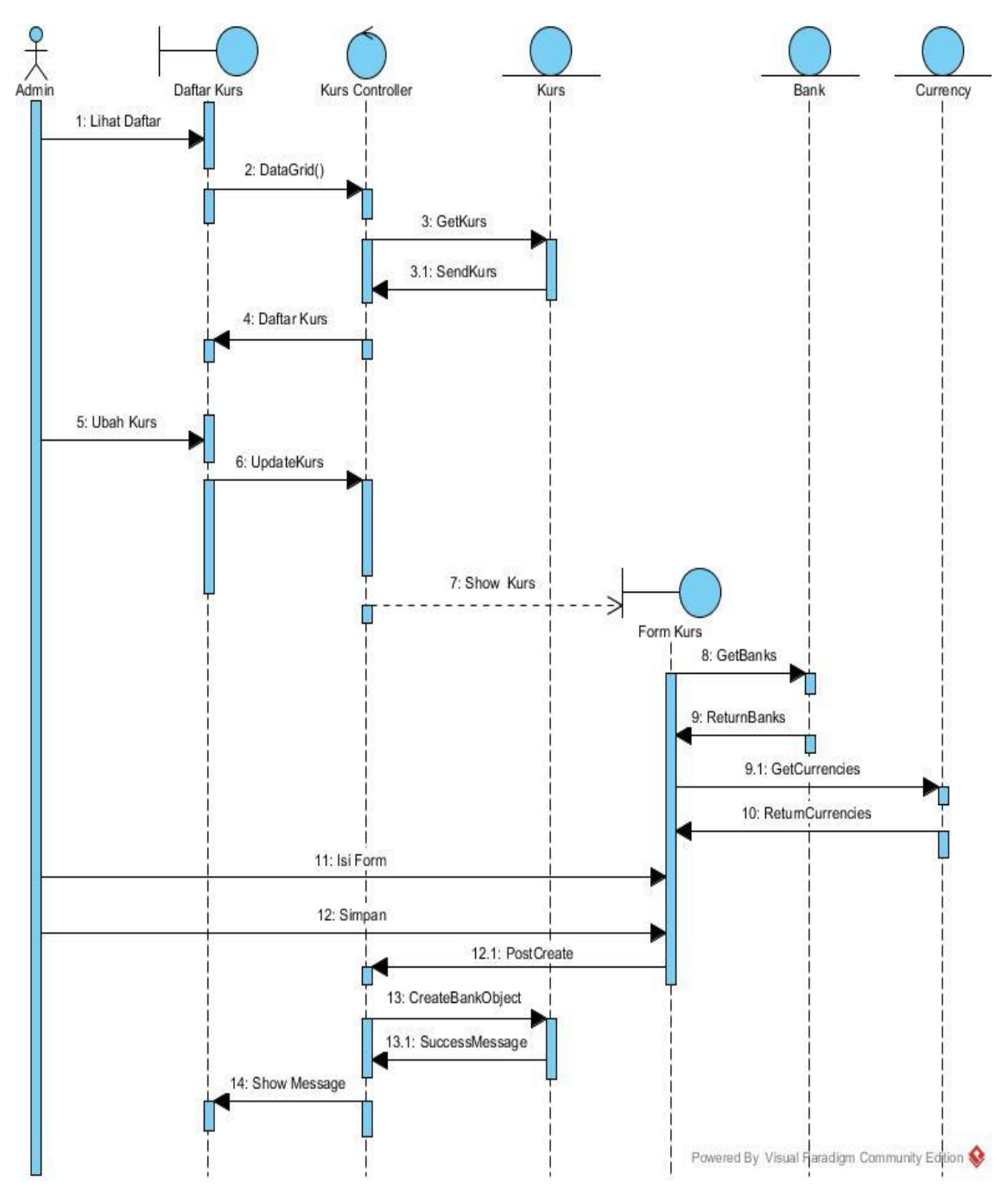

Gambar 3.21. *Sequence Diagram* Admin Mengubah Kurs

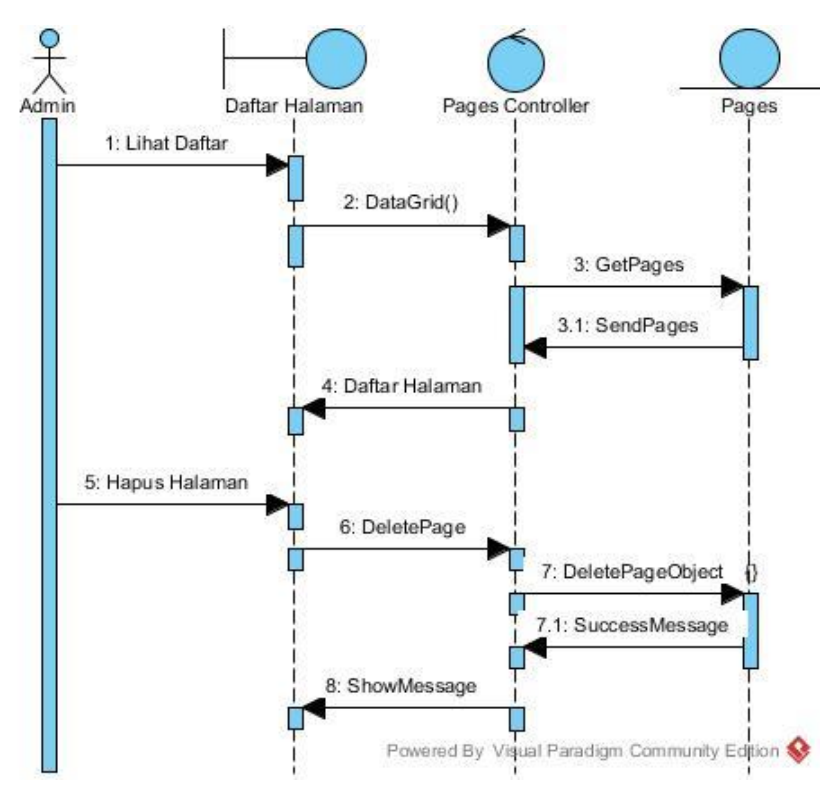

Gambar 3.22. *Sequence Diagram* Admin Menghapus Halaman

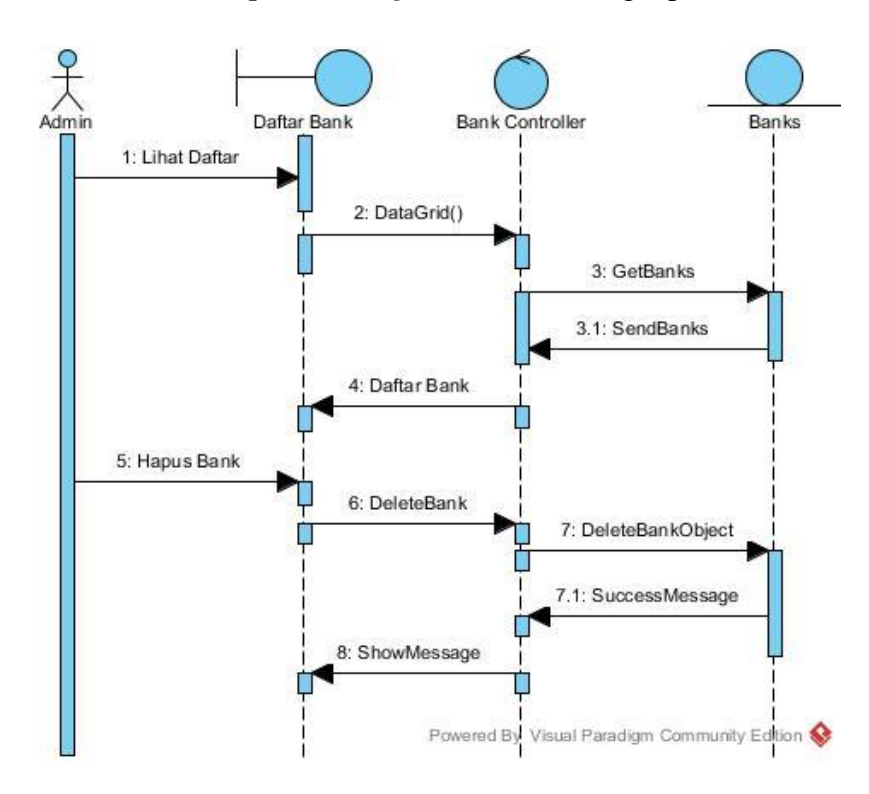

Gambar 3.23. *Sequence Diagram* Admin Menghapus Bank

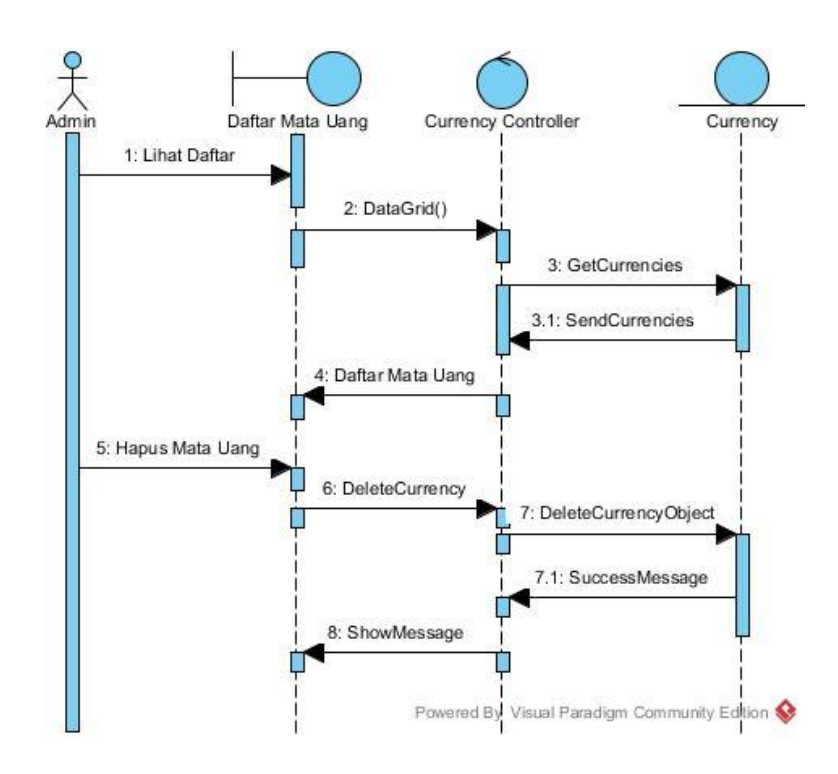

Gambar 3.24. *Sequence Diagram* Admin Menghapus Mata Uang

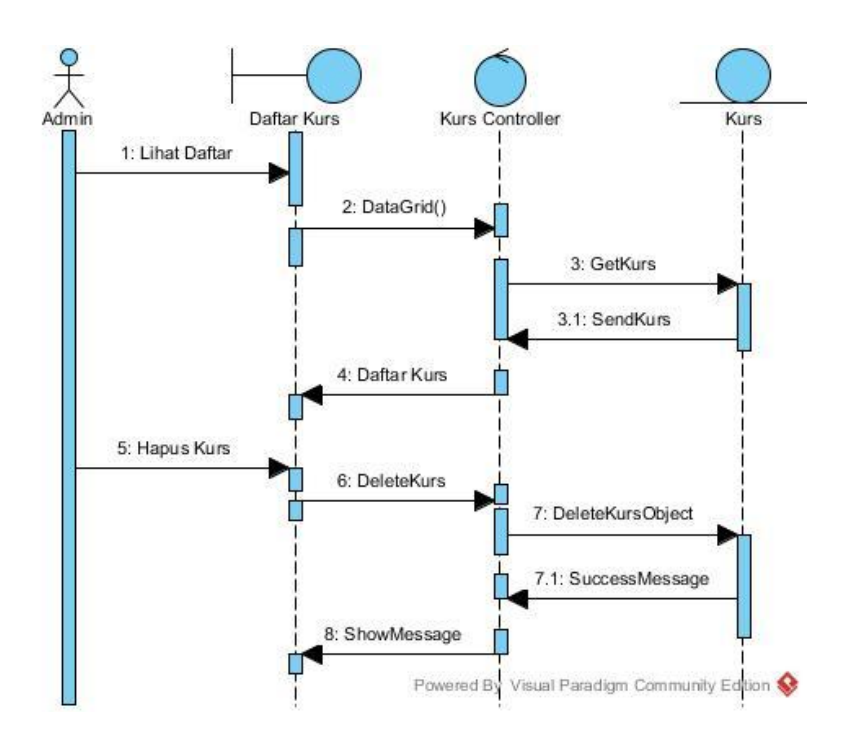

Gambar 3.25. *Sequence Diagram* Admin Menghapus Kurs

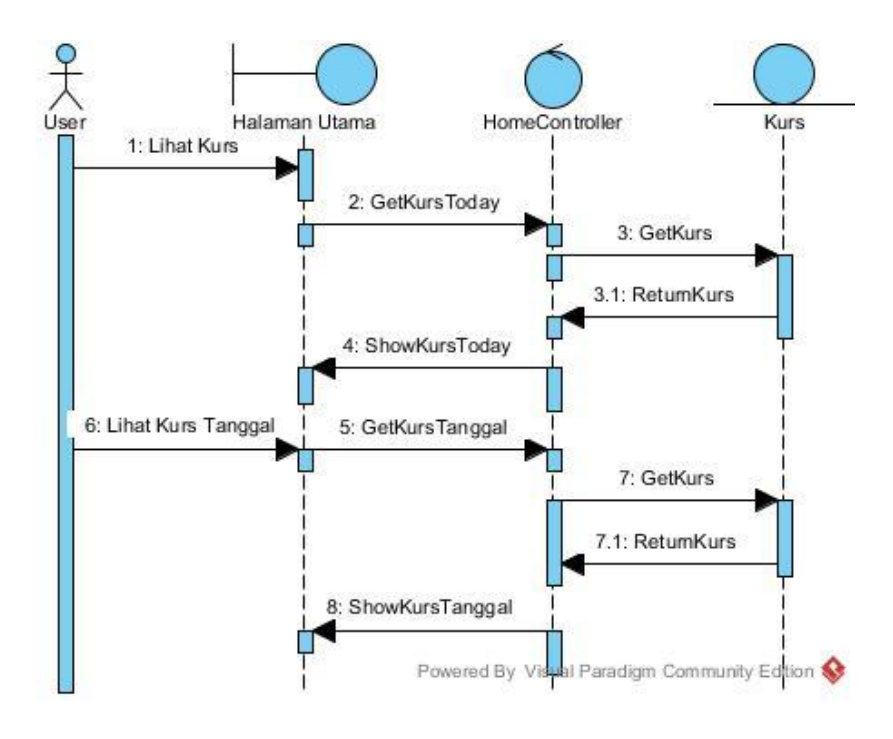

Gambar 3.26. *Sequence Diagram User* Melihat Kurs

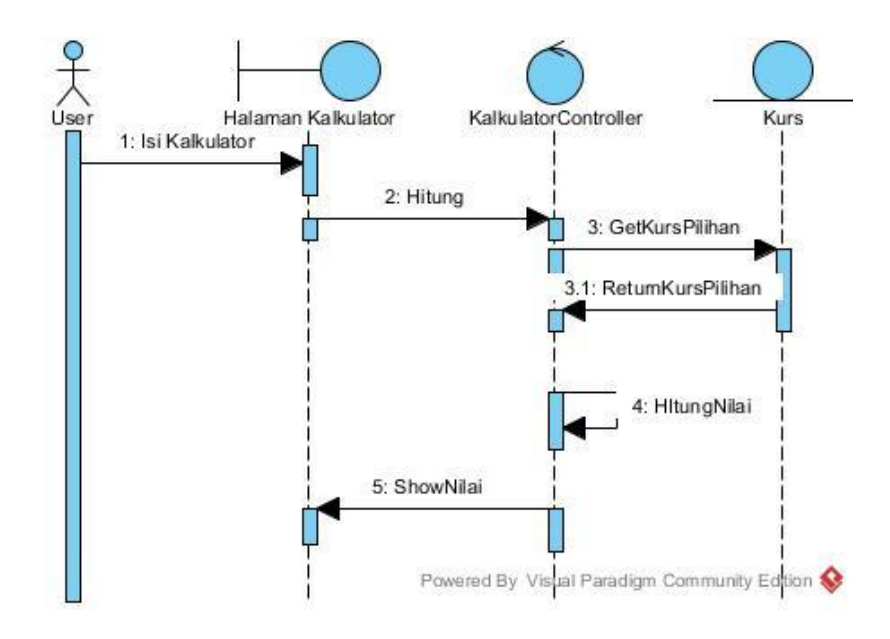

Gambar 3.27. *Sequence Diagram User* Menggunakan Kalkulator Kurs

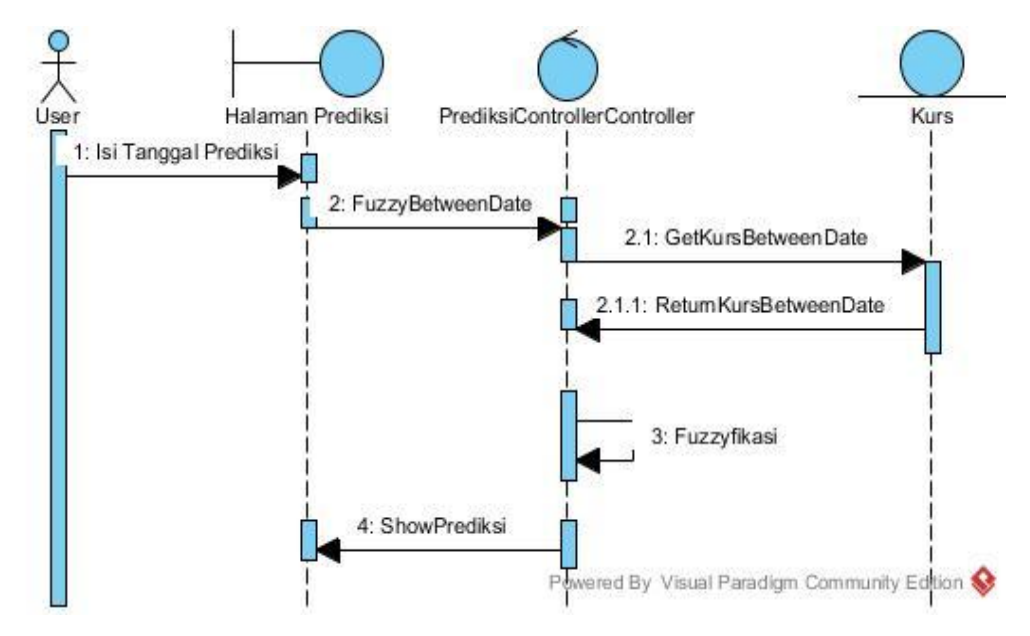

Gambar 3.28. *Sequence Diagram User* Melihat Prediksi

# **3.6.** *Component Diagram*

*Component Diagram* mengGambarkan struktur dan hubungan antar komponen piranti lunak termasuk *dependency* (Gambar 3.28).

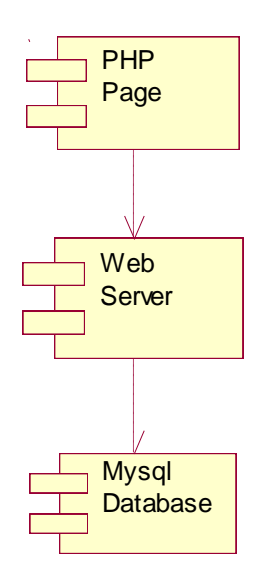

Gambar 3.29 *Component Diagram* Aplikasi

### **3.7. Deployment Diagram**

Deployment Diagram mengGambarkan bagaimana komponen disebar ke dalam infrastruktur sistem.

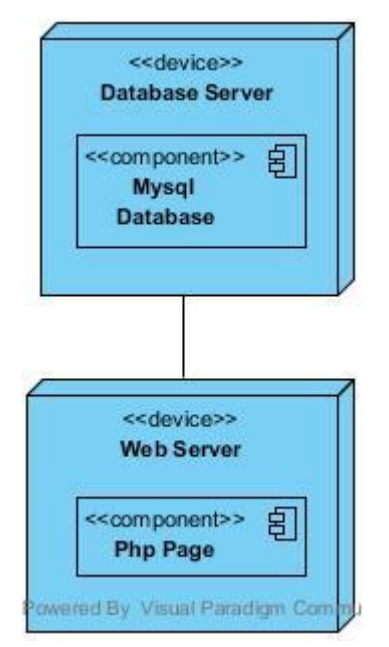

Gambar 3.30 *Deployment Diagram* Aplikasi

#### **3.8. Perancangan Antarmuka**

Pada aplikasi ini menggunakan dua jenis tampilan antarmuka, yaitu antarmuka user (*frontend*) dan antarmuka admin (*backend*).

## **3.8.1 Perancangan Antarmuka** *User* **(***Frontend***)**

*User* aplikasi memiliki akses ke beberapa halaman dalam aplikasi ini diantaranya halaman kurs (Gambar 3.31) yang menampilkan informasi kurs pada tanggal tertentu, halaman grafik yang menampilkan grafik mingguan mata uang pada periode tertentu (Gambar 3.32), halaman kalkulator yang digunakan untuk mengkonversi suatu mata uang ke mata uang tertentu (Gambar 3.33), halaman prediksi yang berisi prediksi kurs mata uang pada tanggal tertentu (Gambar 3.34), halaman tentang yang berisi informasi tentang aplikasi yang dibuat (Gambar 3.35).

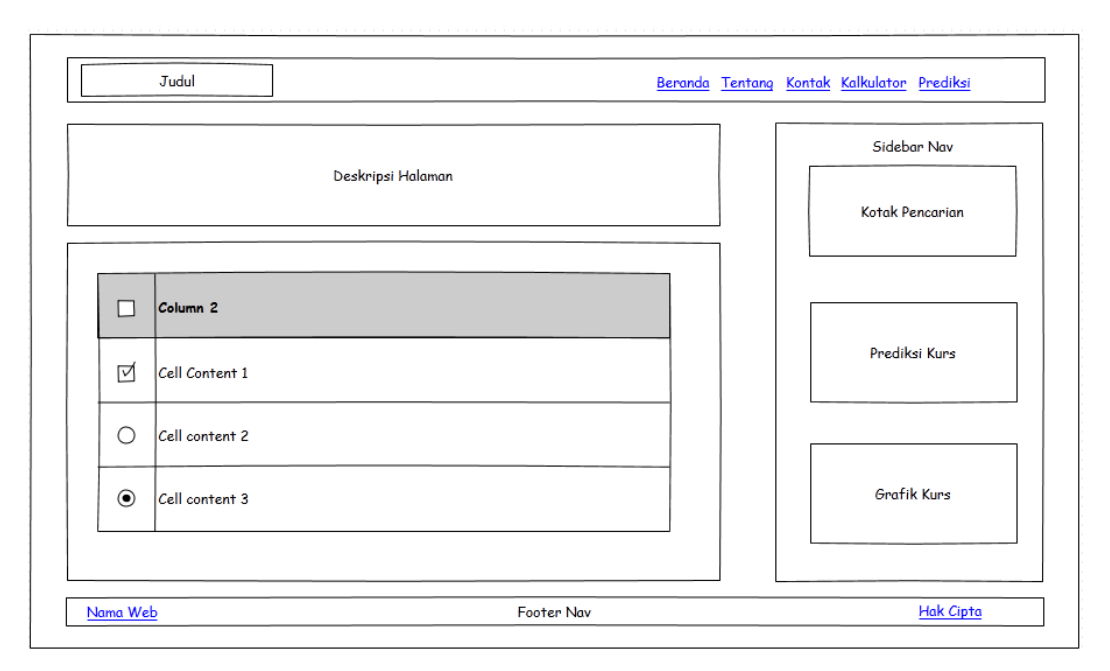

Gambar 3.31. Rancangan Antarmuka Halaman Kurs

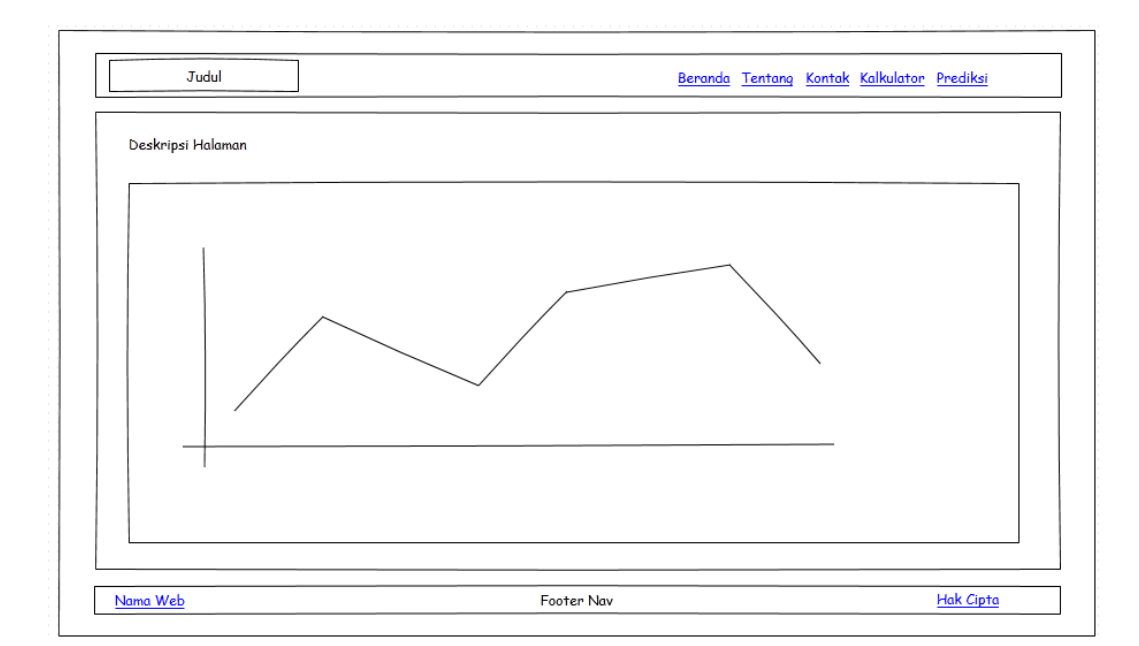

Gambar 3.32 Rancangan Antarmuka Halaman Grafik

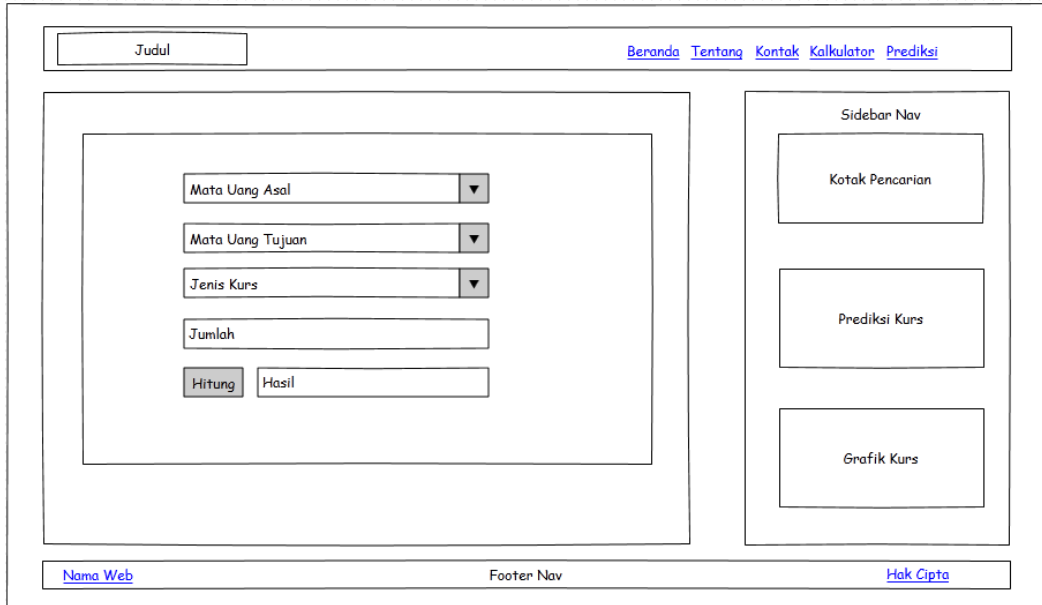

Gambar 3.33 Rancangan Antarmuka Halaman Kalkulator

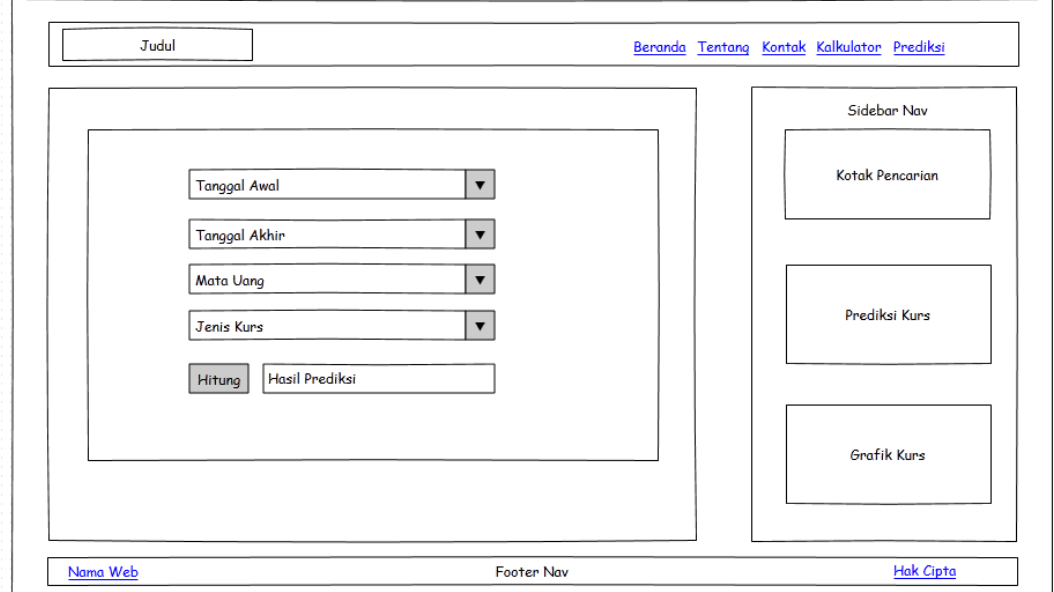

Gambar 3.34. Rancangan Antarmuka Halaman Prediksi

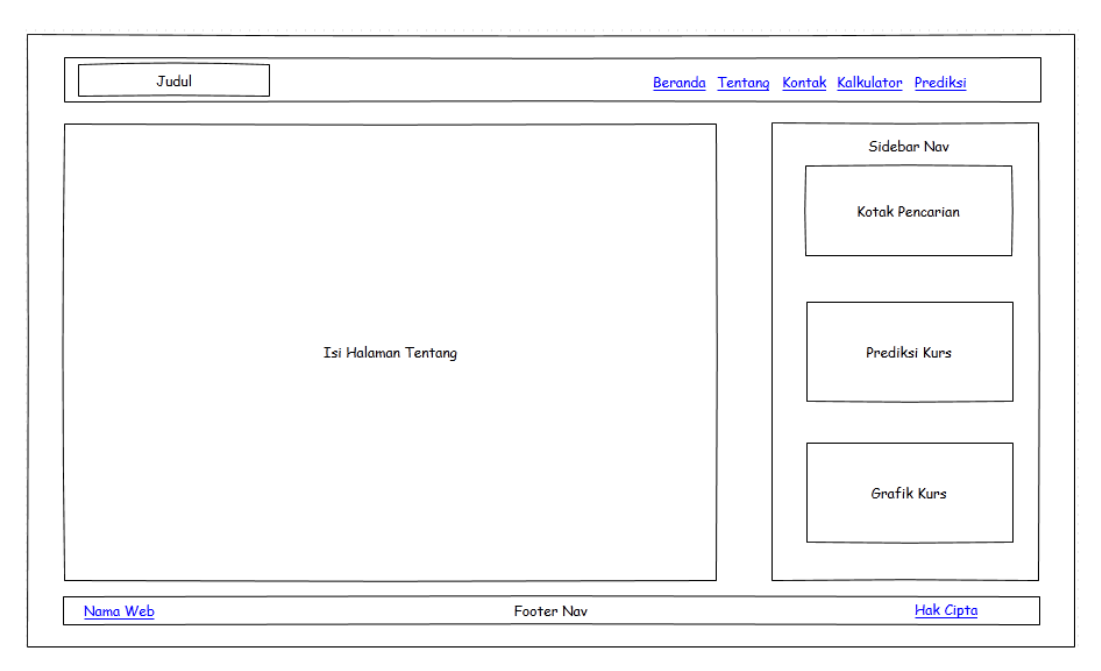

Gambar 3.35. Rancangan Antarmuka Halaman Tentang

#### **3.8.2 Perancangan Antarmuka Admin (***Backend***)**

Admin aplikasi memiliki akses ke beberapa halaman dalam aplikasi ini diantaranya konfigurasi (Gambar 3.36) yang menampilkan konfigurasi *website* yang dapat diubah oleh admin, daftar halaman yang menampilkan daftar halaman yang ada dalam aplikasi (Gambar 3.37), daftar bank yang menampilkan daftar bank yang telah dimasukkan ke dalam aplikasi (Gambar 3.38), daftar mata uang yang menampilkan daftar mata uang yang telah dimasukkan ke dalam aplikasi (Gambar 3.39), daftar kurs yang menampilkan daftar kurs harian yang telah dimasukkan ke dalam aplikasi (Gambar 3.40), form halaman yang digunakan untuk menambah dan mengubah data halaman (Gambar 3.41), form bank yang digunakan untuk menambah dan mengubah data bank (Gambar 3.42), form mata uang yang digunakan untuk menambah dan mengubah data mata uang (Gambar 3.43), form kurs yang digunakan untuk menambah dan mengubah data kurs (Gambar 3.44).

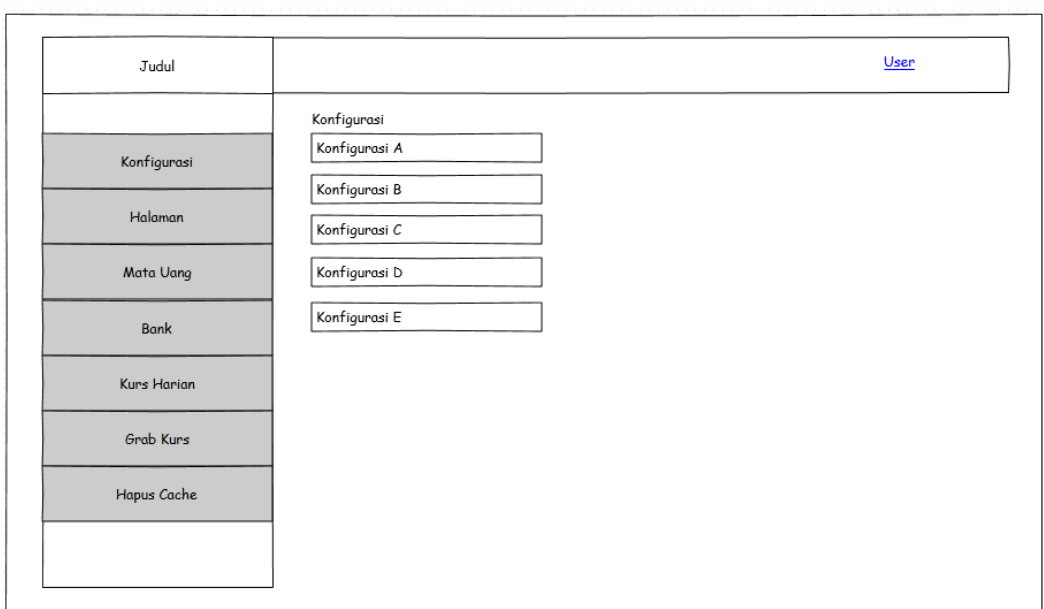

Gambar 3.36. Rancangan Antarmuka Halaman Konfigurasi

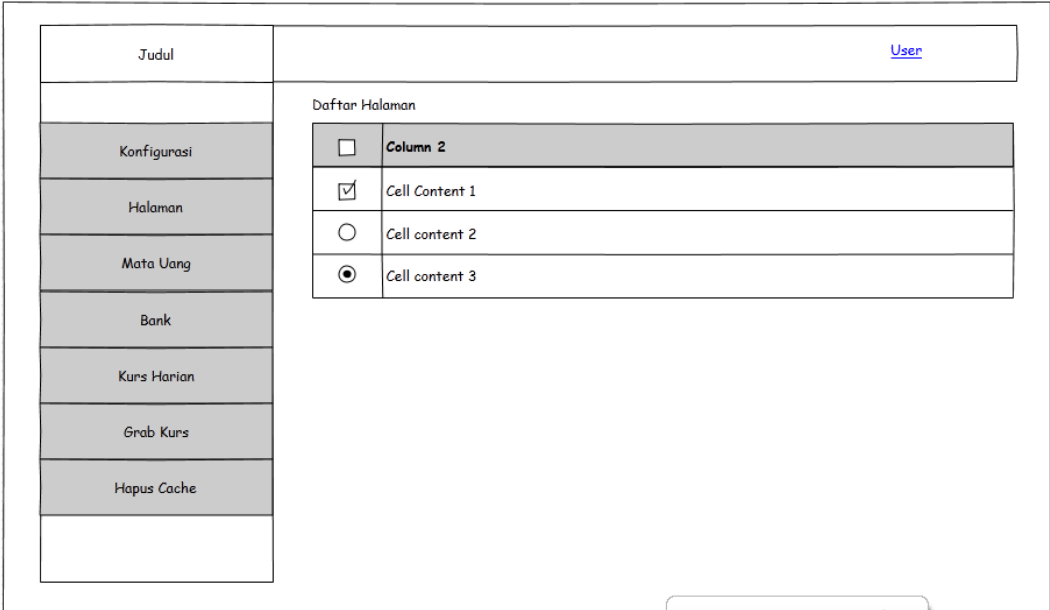

Gambar 3.37. Rancangan Antarmuka Daftar Halaman

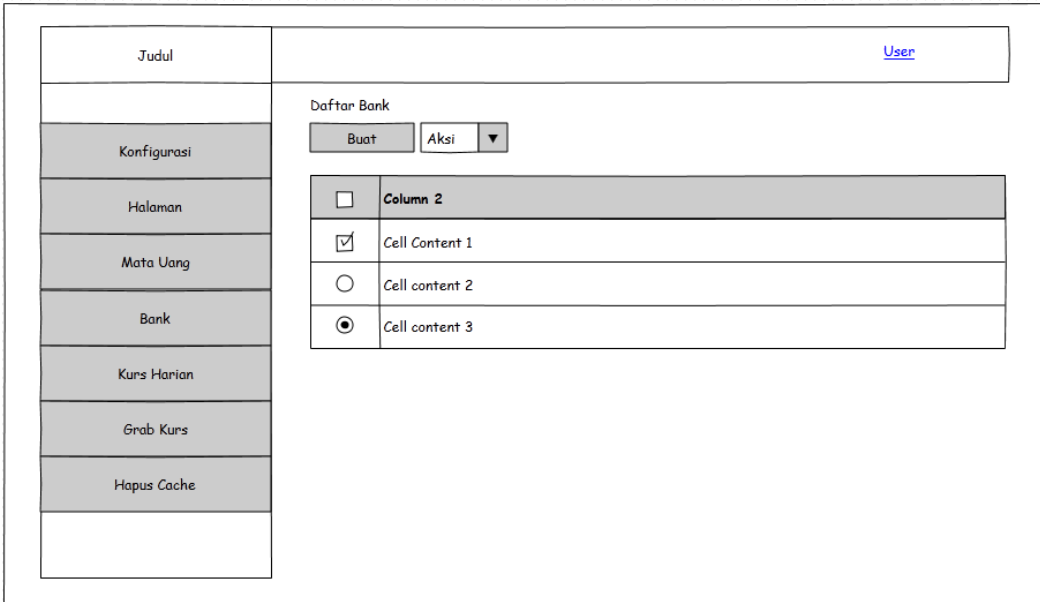

Gambar 3.38. Rancangan Antarmuka Daftar Bank

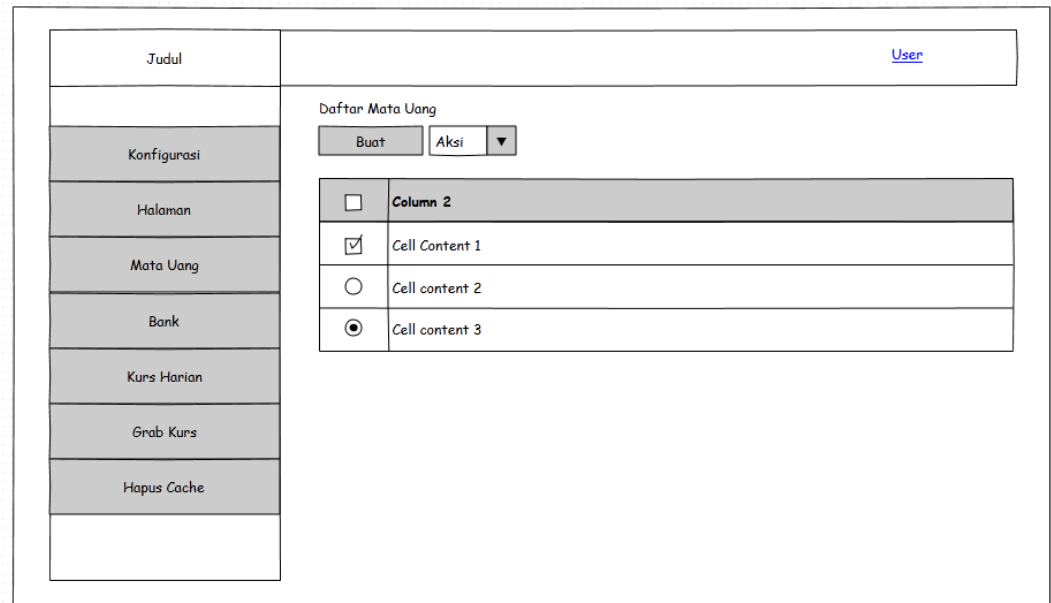

Gambar 3.39. Rancangan Antarmuka Daftar Mata Uang

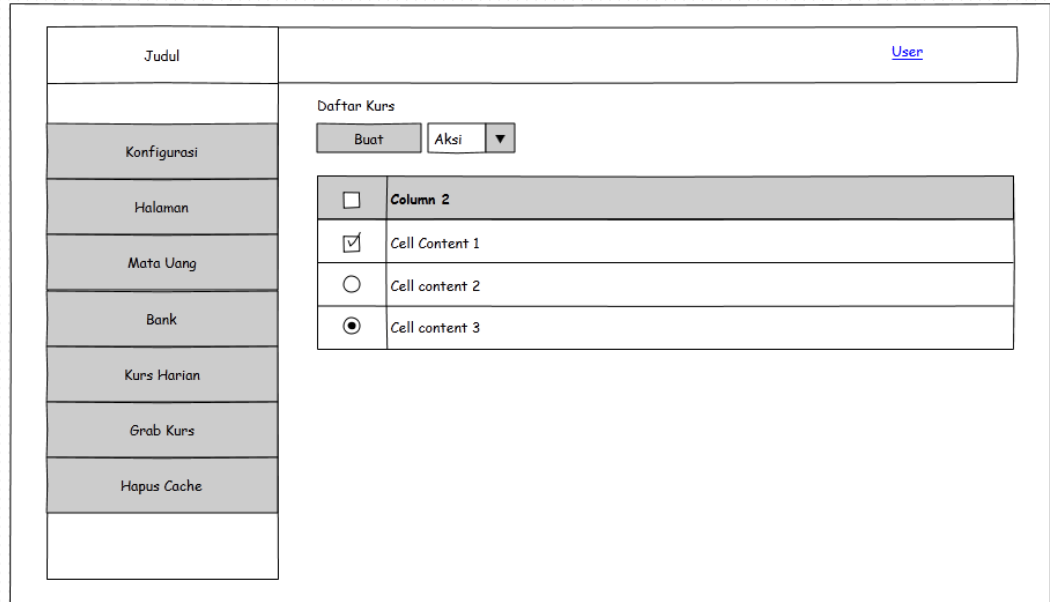

Gambar 3.40. Rancangan Antarmuka Daftar Kurs

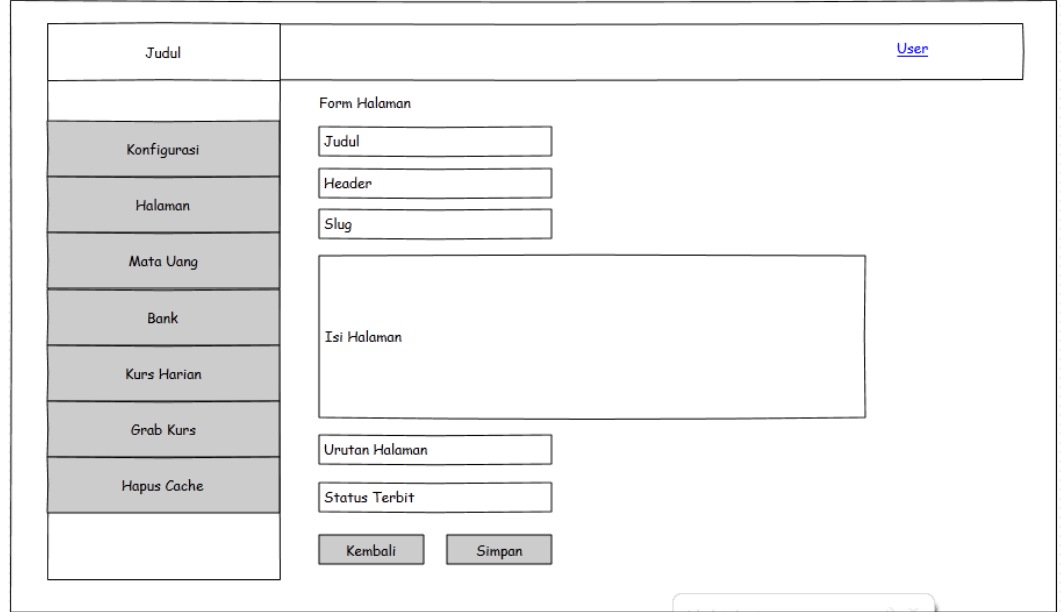

Gambar 3.41. Rancangan Antarmuka Form Halaman

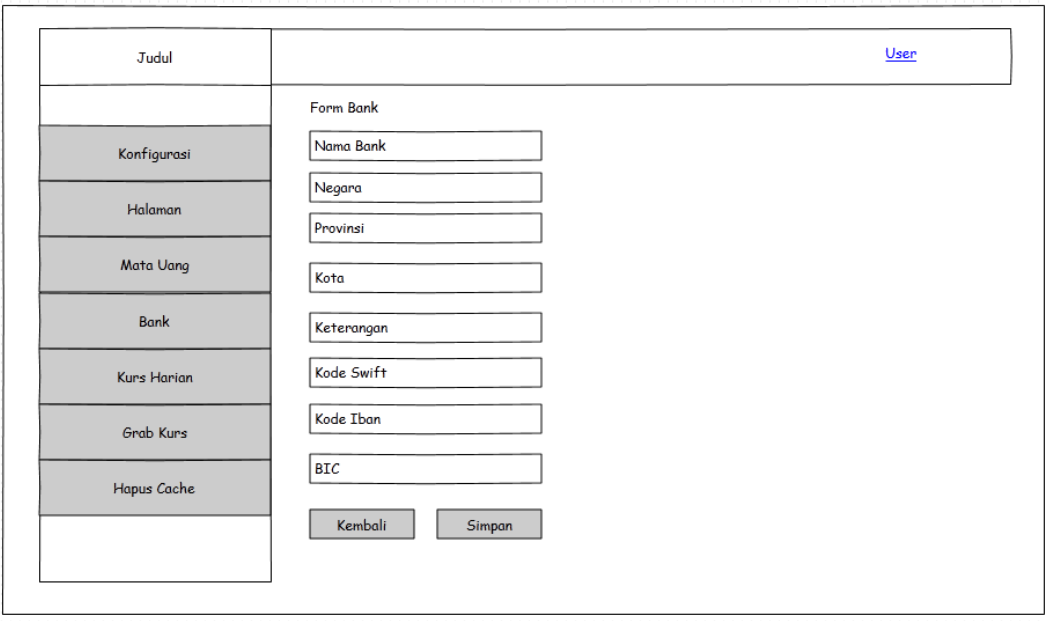

Gambar 3.42. Rancangan Antarmuka Form Bank

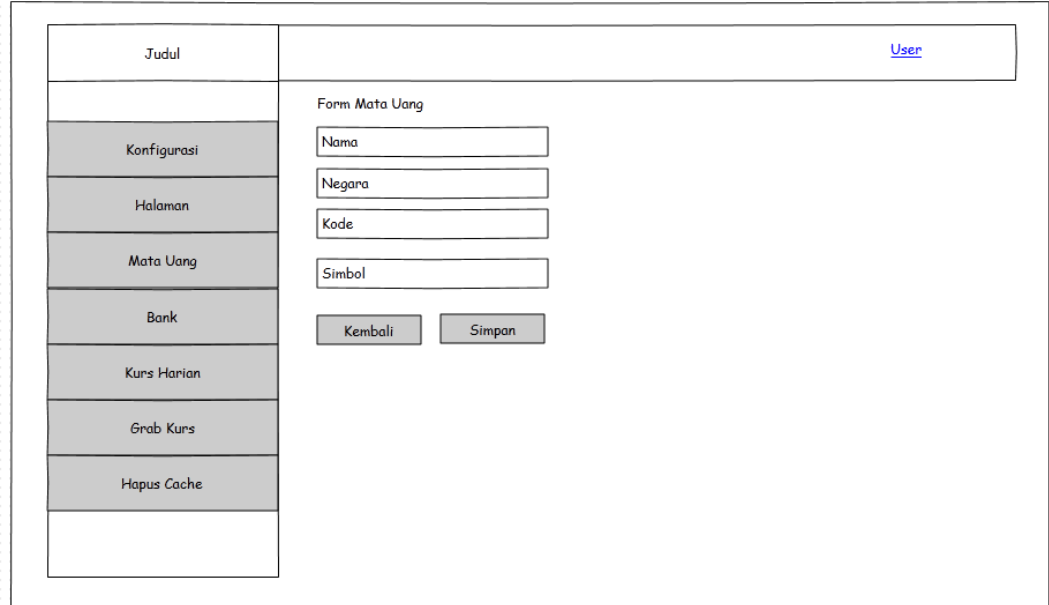

Gambar 3.43. Rancangan Antarmuka Form Mata Uang

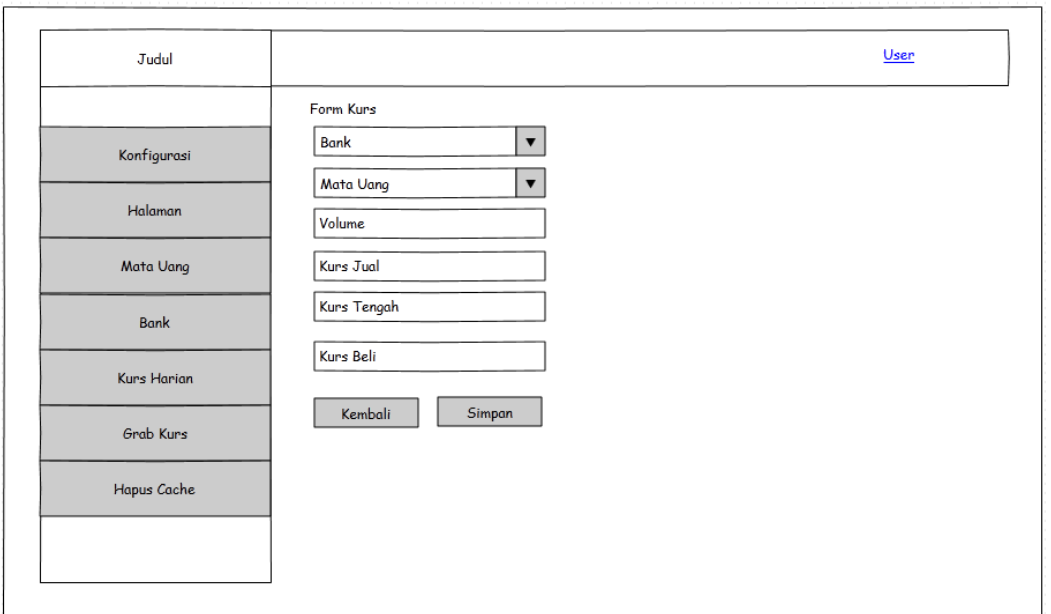

Gambar 3.44. Rancangan Antarmuka Form Kurs